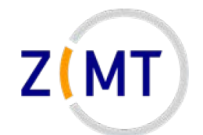

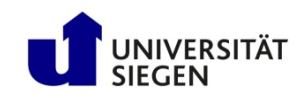

# **Introduction to the HoRUS cluster**

Jan Steiner Zentrum für Informations- und Medientechnik

November 5, 2020

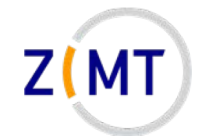

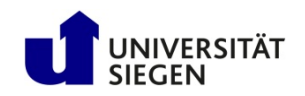

#### **A word about Zoom**

- Exercises:
	- –Groups of three
	- –One person shares screen
	- Solve cooperatively
	- Screen-sharer switches for next exercise
	- I will switch through
- Breakout rooms: let's assign them now

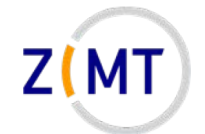

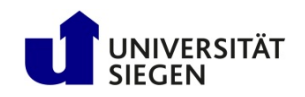

# **Who am I**

- Jan Steiner
	- –Aerospace Engineering, Uni Stuttgart (grad. 2010)
	- PhD thesis at German Aerospace Center Braunschweig
		- Numerical simulation of aircraft icing
	- –At ZIMT since July 2017
- Area (with one other colleague):
	- –HPC training and support
	- Training courses (once every semester)
		- This course
		- Linux
- Additional support: performance optimization

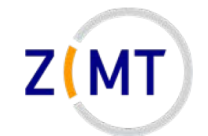

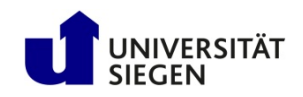

# **Outline**

- 1. Getting onto the cluster
	- Structure of a cluster
	- Getting access and help
	- Connecting to the cluster
	- *Exercise 1: setup, login*
- 2. Using the cluster
	- Workspaces
	- Environment modules
	- Jobs
	- *Exercise 2: your first job script*
- 3. SLURM explained
	- Tasks, processes, cores
	- Miscellaneous SLURM stuff
	- *Exercise 3: SLURM options*

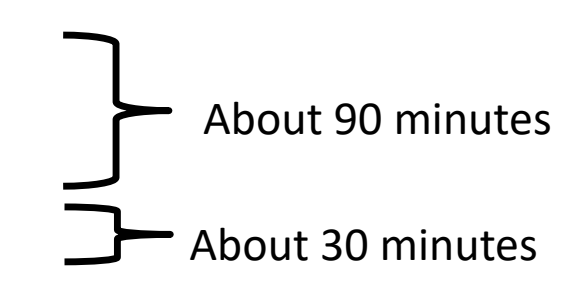

Lunch break roughly here (60 min)

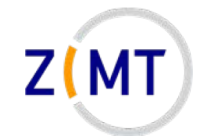

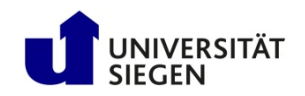

# **Outline**

- 1. Getting onto the cluster
	- **Structure of a cluster**
	- Getting access and help
	- Connecting to the cluster
	- *Exercise 1: setup, login*
- 2. Using the cluster
	- Workspaces
	- Environment modules
	- Jobs
	- *Exercise 2: your first job script*
- 3. SLURM explained
	- Tasks, processes, cores
	- Miscellaneous SLURM stuff
	- *Exercise 3: SLURM options*

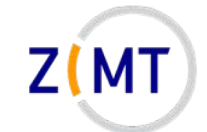

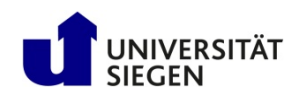

# **Background**

- Computations can become too large for one computer
	- Too much concurrent data for RAM
	- Too much total data for hard drive
	- Execution time in months, years or more
	- Too many small problems (e.g. parameter study)
- $\rightarrow$  Use more computers
- **Cluster** of computers
	- Components similar to PC
	- But many, and interconnected

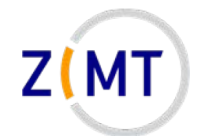

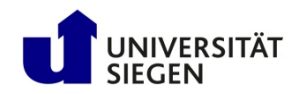

### **Physical structure of a cluster**

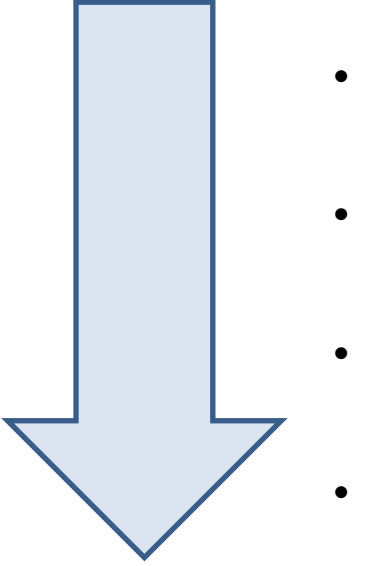

- Core (Processor)
- Node (Blade)
	- Rack (Cabinet, Chassis)
- Cluster (Supercomputer)

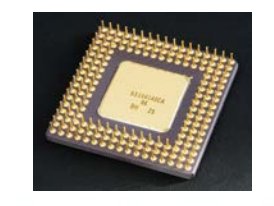

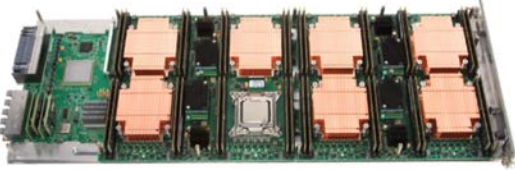

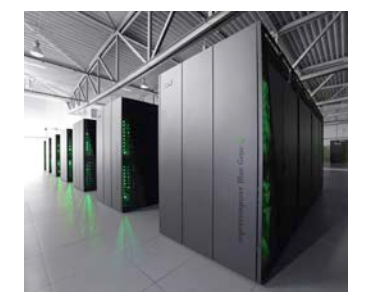

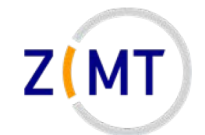

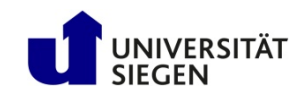

#### **Cores**

- (Almost) identical to PC processors
- General purpose
- Hyperthreading: two cores in one
- Sometimes specialized
	- E.g. graphics processors (GPU)
	- Limited operations, but faster

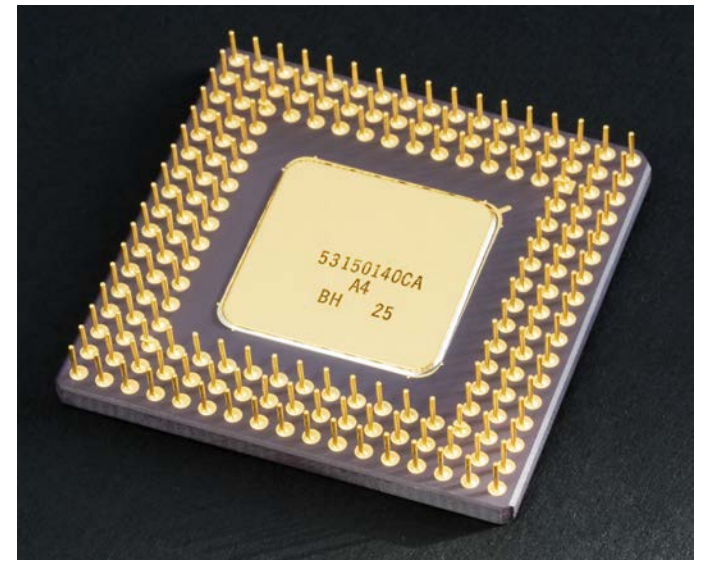

Source: Wikimedia Commons

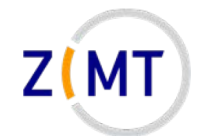

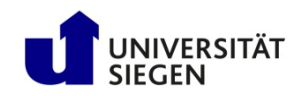

# **Nodes**

- Similar to PC motherboards
- 4-16 CPUs (+Hyperthr.)
- Usually central RAM –HoRUS: 48 GB
	- medium2: 64 GB
- Types
	- –Compute, Login, Management
	- "Fat" (more RAM), GPU
		- smp1: 512 GB RAM

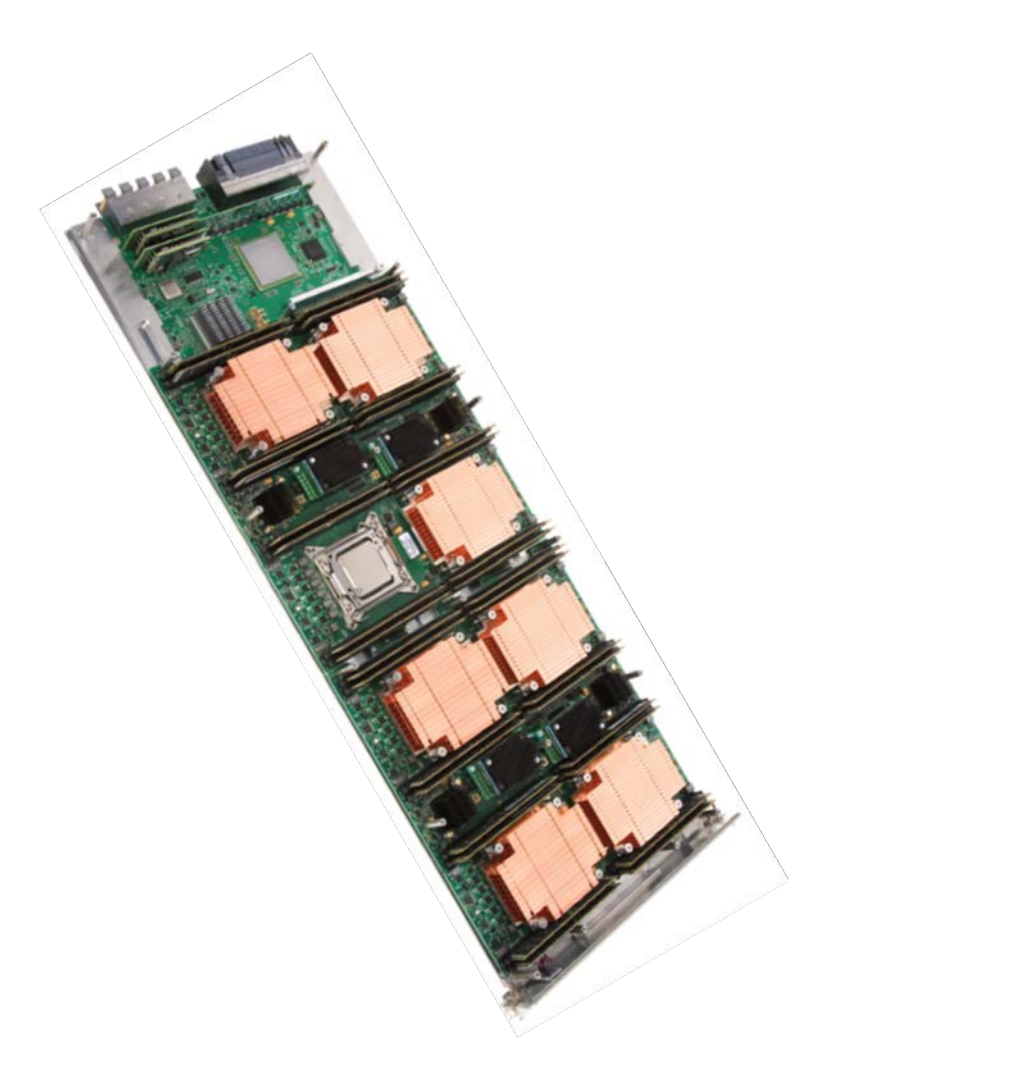

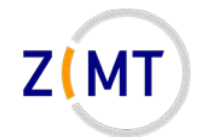

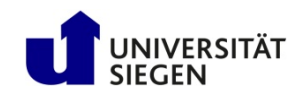

# **Cabinet**

- Houses multiple nodes
- Cooling
- Power supply
- Interconnect (Network)
	- Faster than regular Ethernet
	- Makes cluster a cluster
	- –HoRUS: Infiniband

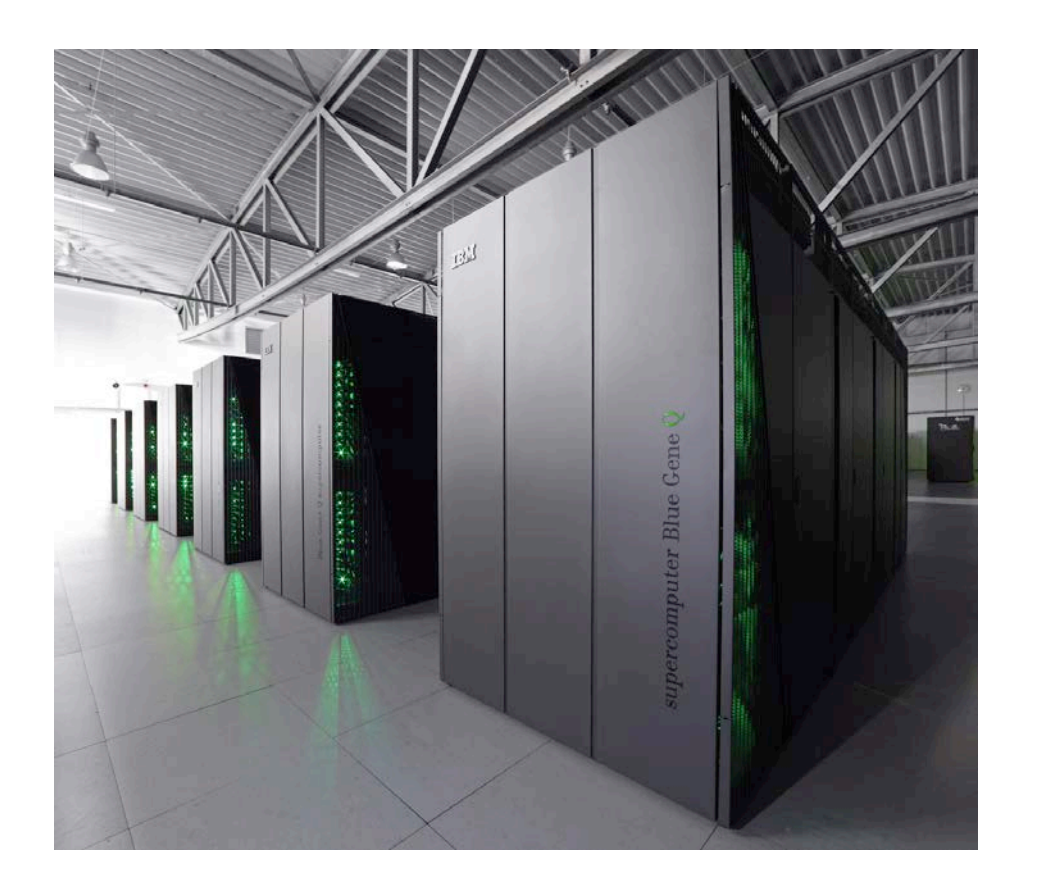

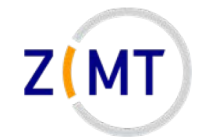

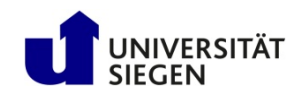

# **Cluster**

- Multiple cabinets
	- –HoRUS: 2 cabinets, 150 nodes, 1800 cores
	- SuperMUC: dozens of cabinets, 241000 cores
- Infrastructure (e.g. fire suppression)
- Central file storage (hard disks)
	- Sometimes individual nodes have hard disks

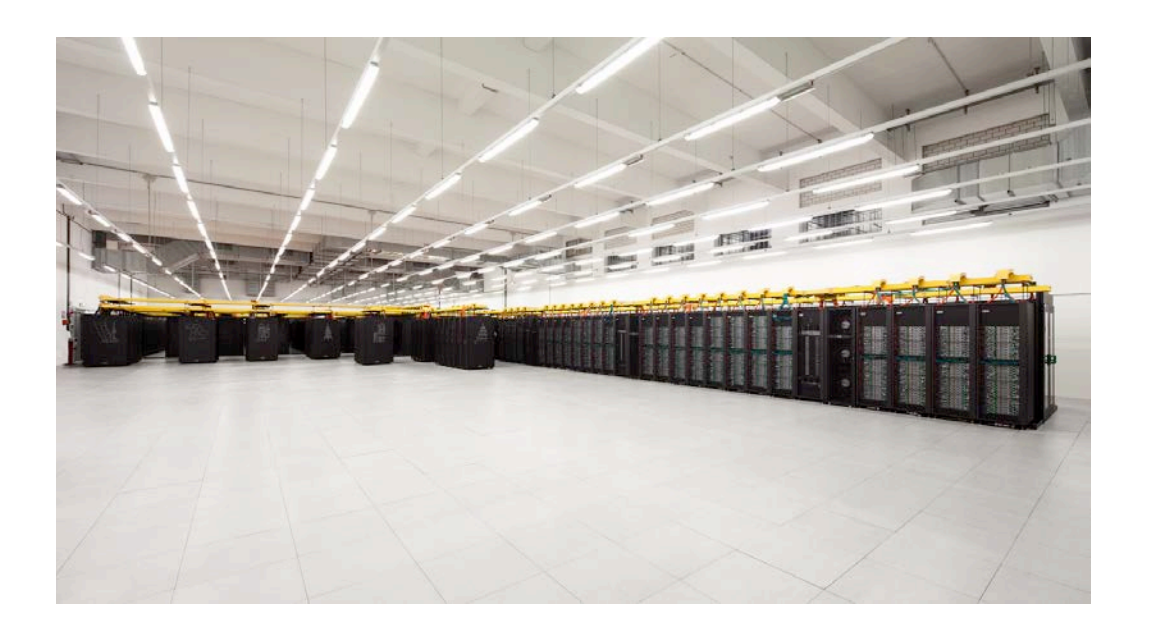

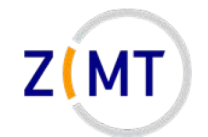

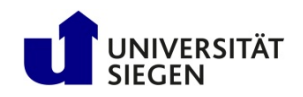

- Current: multiple systems
	- –HorUS cluster
	- –HPE Moonshot (HTC nodes)
	- –NEC Aurora vector computer
	- –ARM cluster
- Future (very soon): OMNI cluster
	- 3-4 times more regular CPUs
	- nVIDIA GPUs
	- –OpenStack and Kubernetes
- Start date new cluster: early December

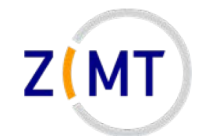

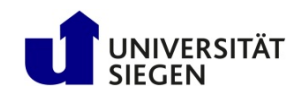

- HorUS Cluster
	- 136 regular compute nodes cn001-cn136
		- 2x6 Westmere CPUs, 48 GB RAM each
	- 20 newer nodes (Carolus) cn137-cn156
		- 2x8 CPUs, 64 GB RAM each
		- medium2 queue
	- $-1$  SMP (Shared Multiprocessing) node smp1
		- 32 CPUs, 512 GB RAM each
		- smp queue
	- –Around 40-60 TB total hard drive space
	- $-2$  login nodes, 1 management node, 1 Preprocessing node  $pre1$

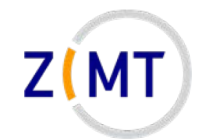

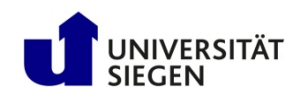

- HPE Moonshot HTC System
	- 48 nodes (2x login, 5x compute)
		- 8 CPUs, 64 GB RAM each
	- –Designations: htc001 htc007
	- Shares homes with HorUS
	- Much more modern architecture
	- –High-Throughput Computing:
		- Smaller jobs, but more

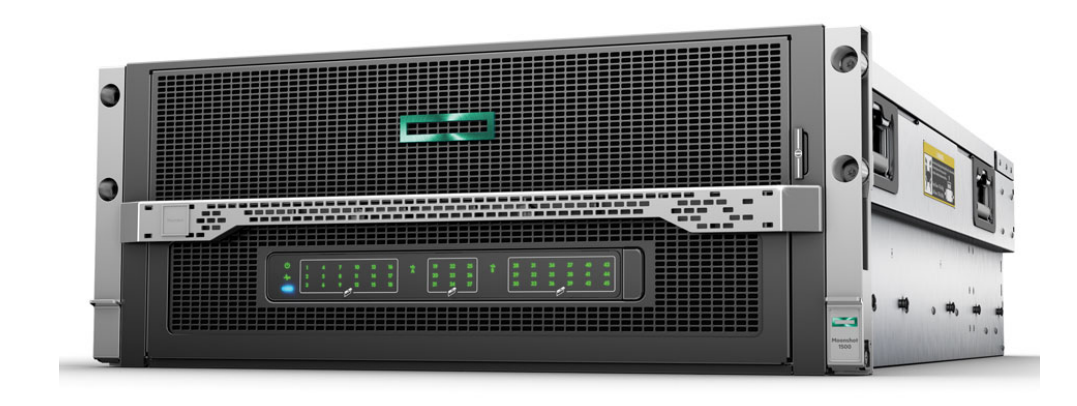

Source: hpe.com

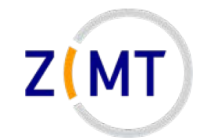

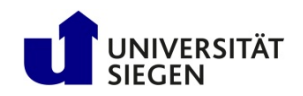

- NEC SX Aurora Tsubasa System
	- 2 machines ("vector host")
		- 2 cards ("vector engines") each
	- Intended for testing vector architecture
		- Similar to GPUs
	- Better documentation in the near future
	- –Names: vec01-vec02

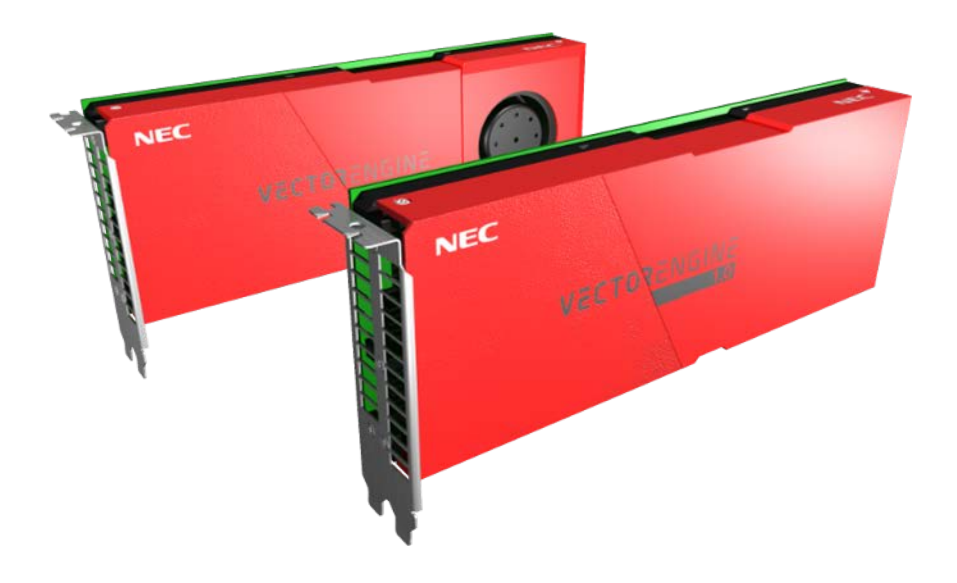

Source: nec.com

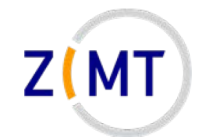

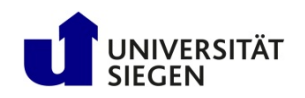

- ARM Cluster
	- –ARM architecture
		- Used in mobile devices
		- Potentially more efficient
	- For testing ARM architecture
	- Better documentation in the near future
	- $-4$  nodes
		- Names: arm01-04

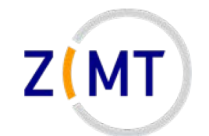

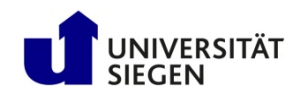

- OMNI cluster coming very (!) soon
	- 4 times the size of HorUS
		- 434 regular nodes, 2x AMD CPUs, 256 GB RAM each
		- OpenStack and Kubernetes partitions (5 and 8 nodes)
		- 2 SMP nodes: 4x Intel CPUs, 1.5 TB RAM each
		- 1 PB storage
	- –Usable December 1 (hopefully)
	- –Usage mostly similar to HorUS
		- Introduction event, "What's new" guide when running

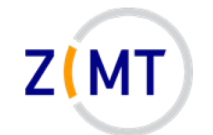

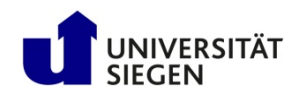

### **Logical structure of a cluster**

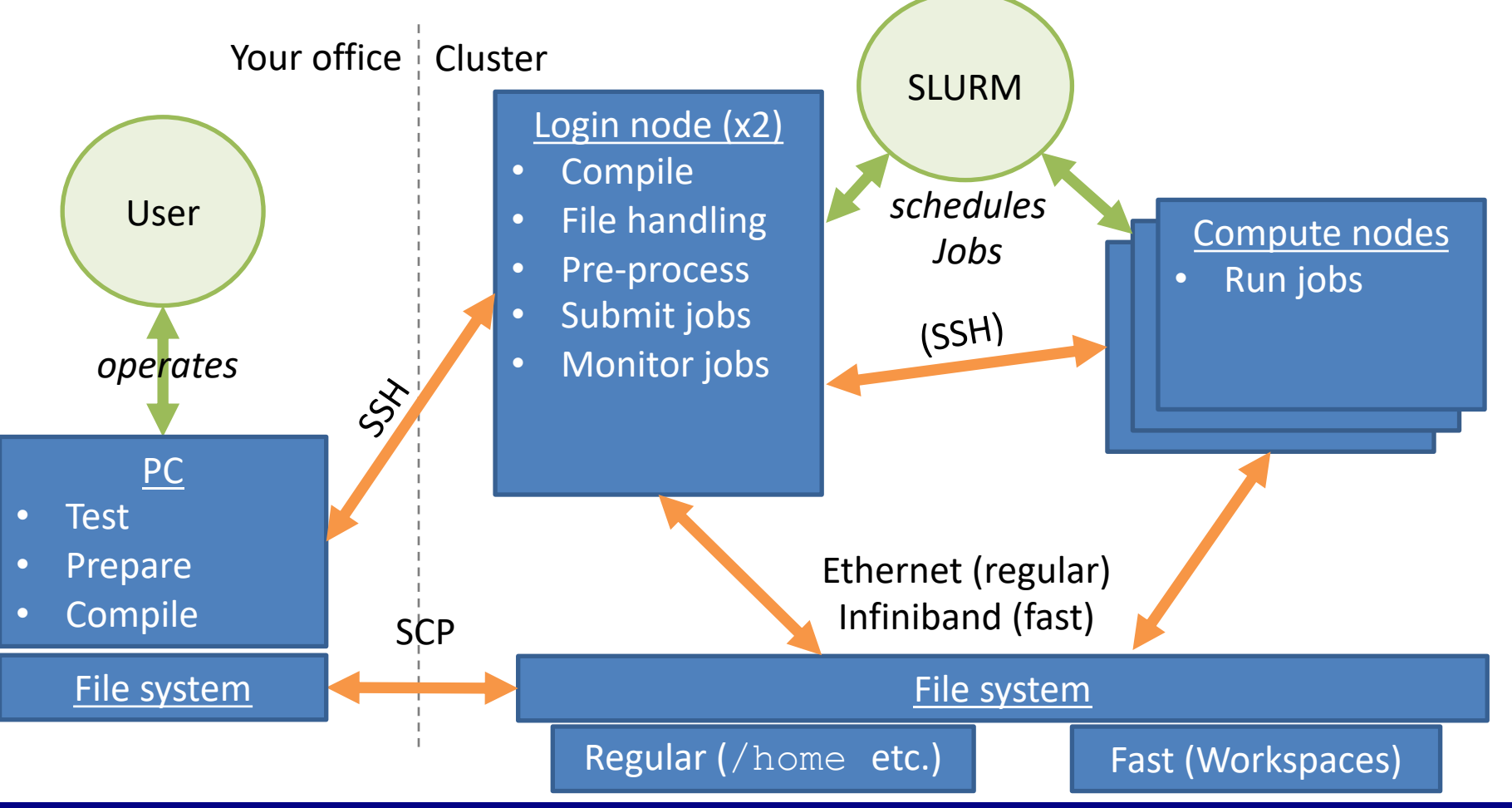

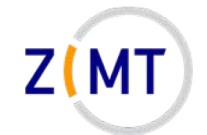

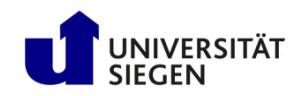

# **Outline**

- 1. Getting onto the cluster
	- Structure of a cluster
	- **Getting access and help**
	- Connecting to the cluster
	- *Exercise 1: setup, login*
- 2. Using the cluster
	- Workspaces
	- Environment modules
	- Jobs
	- *Exercise 2: your first job script*
- 3. SLURM explained
	- Tasks, processes, cores
	- Miscellaneous SLURM stuff
	- *Exercise 3: SLURM options*

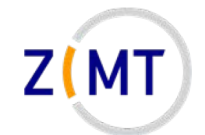

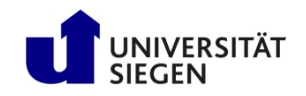

# **Getting access**

- Get an account
	- Employees: Nutzerkontenverwaltung
		- Wait
	- Students: supervisor runs script
- Set up an SSH connection
	- Explained in a moment

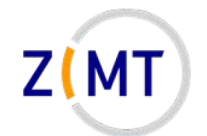

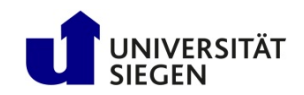

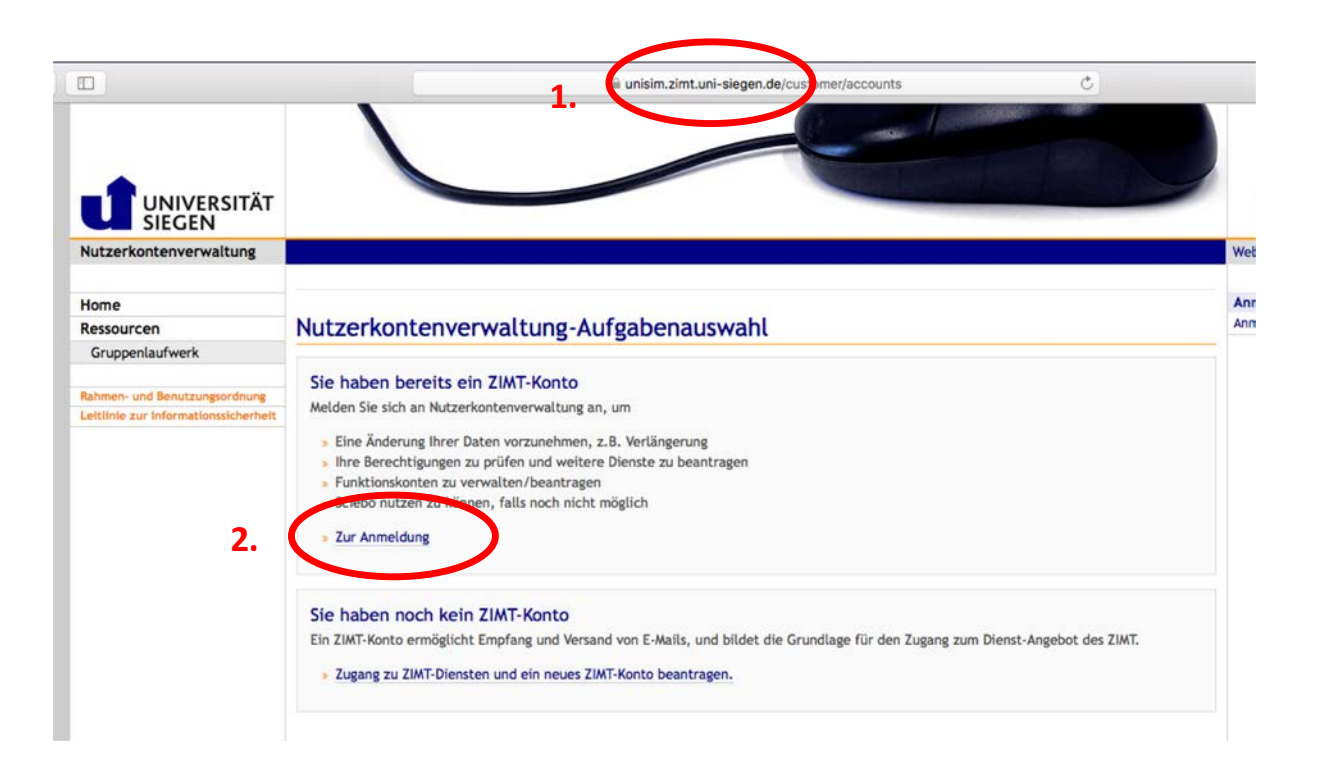

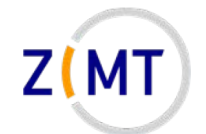

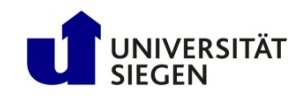

Nutzerkontenverwaltung des ZIMT an der Universität Siegen.

#### Nutzerkontenverwaltung-Anmeldung Bitte melden Sie sich mit der fünf, oder achtstellingen Benutzerkennung und dem zugehörigen Passwort Ihrer ZIMT-Kontos an. senutzerkennung: js056352 **3.** Passwort: ..........  $\bullet$ Log In

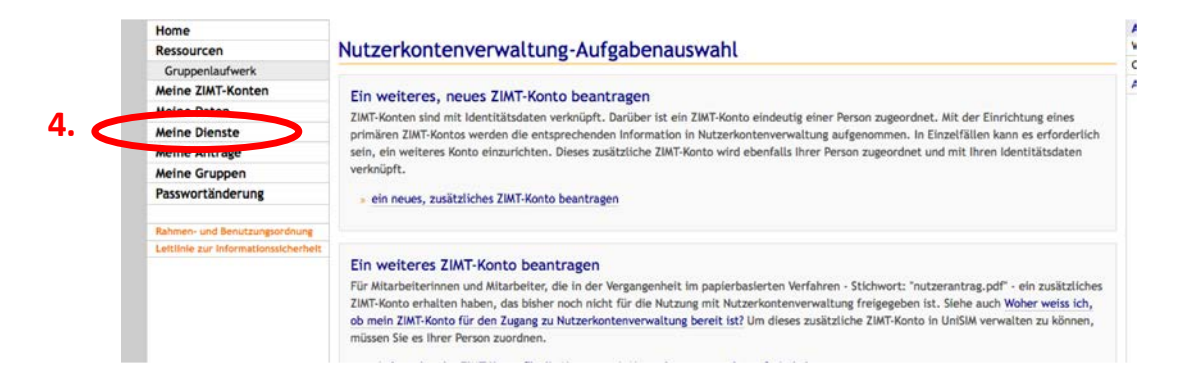

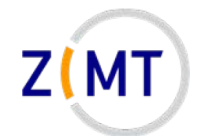

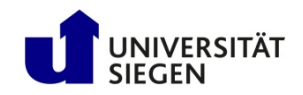

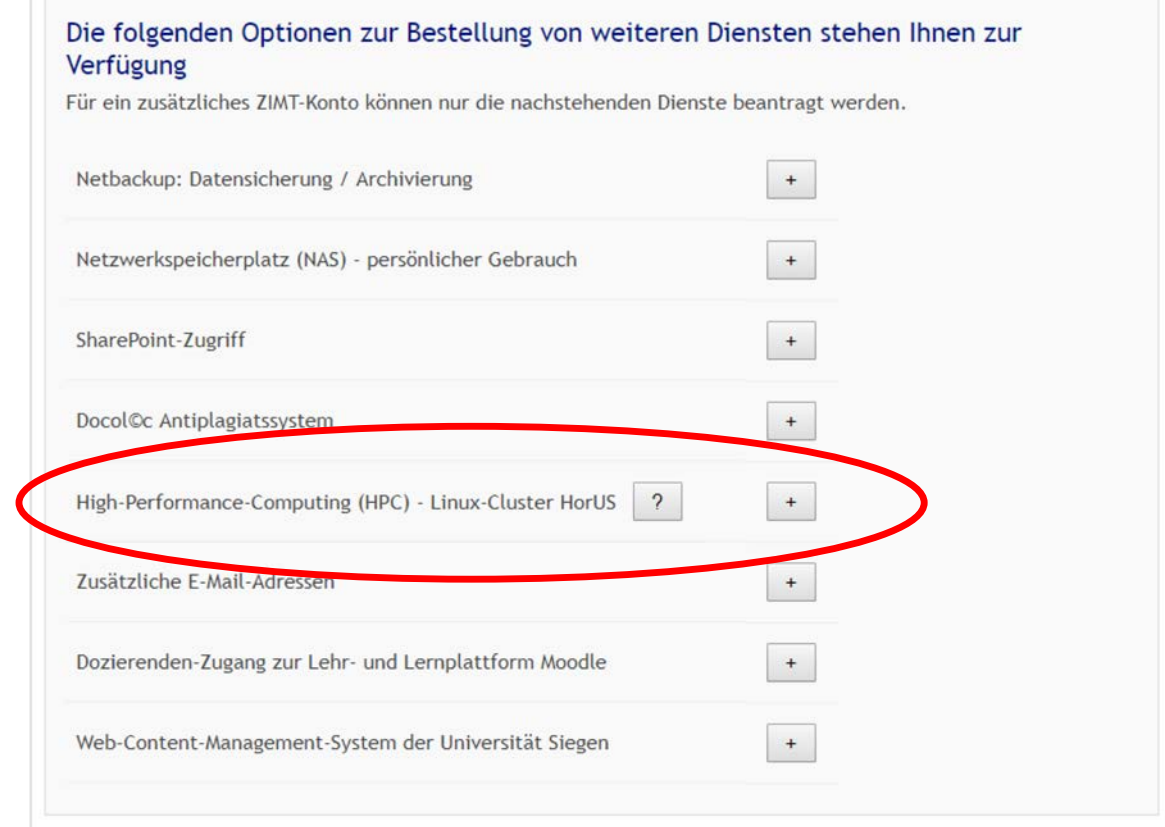

**5.**

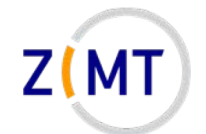

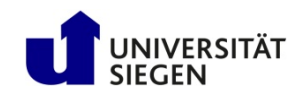

#### **5.**

#### So geht es weiter

» Drucken Sie den Antrag jetzt aus:

**Drucken** 

(öffnet ein neues Fenster oder einen neuen Reiter)

- « Unterschreiben Sie den Ausdruck!
- » Lassen Sie den Ausdruck durch den angegebenen Vorgesetzten unterzeichnen!
- » Lassen Sie den Dienststempel der Einrichtung stempeln.
- » Hinweis: Ohne Unterschriften und Dienststempel wird der Antrag abgelehnt!
- Senden Sie den Ausdruck an den ZIMT-Benutzerservice; der Ausdruck verfügt über die Adresse
- » Sollte nach vier Wochen der unterschriebene und gestempelte Antrag nicht beim Benutzerservice eingegangen sein, wird der Vorgang ohne weitere Benachrichtigung gelöscht.

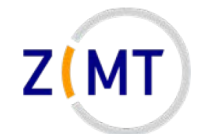

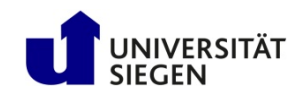

- Every student account has an assigned supervisor
- Student accounts time out eventually
	- Prolong manually
	- Warning before time-out
	- –Data not immediately lost
- Software used will be different on OMNI

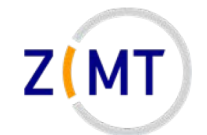

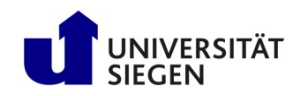

- Supervisor:
	- Type kinit
	- Enter your password
	- -Type module load studentadmin

-hpc user add.sh (or list.sh, prolong.sh)

- Follow dialogue
- Student usually goes in **hpc-student** group

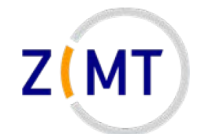

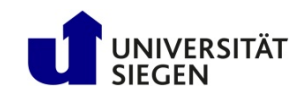

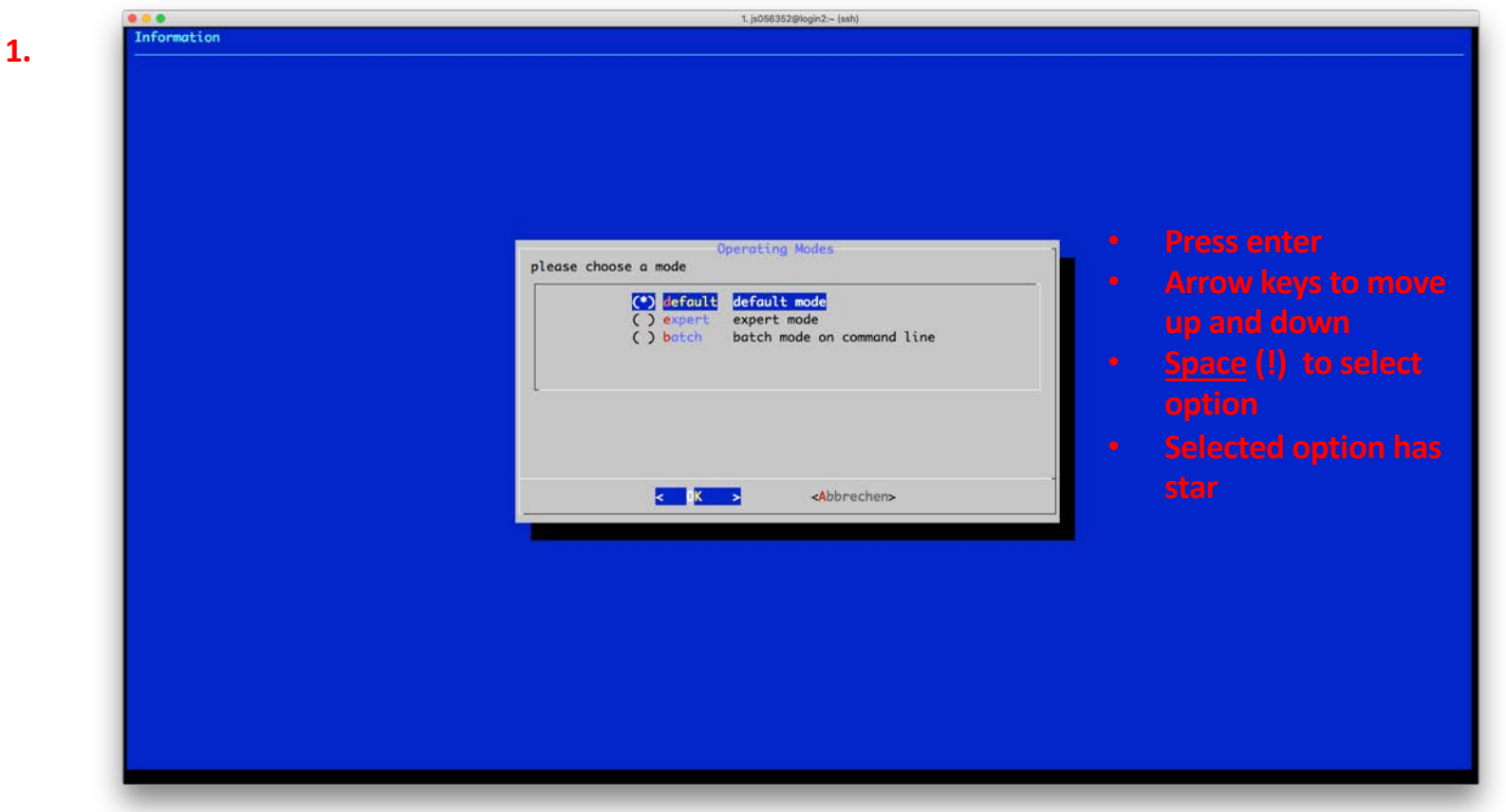

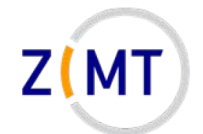

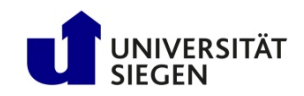

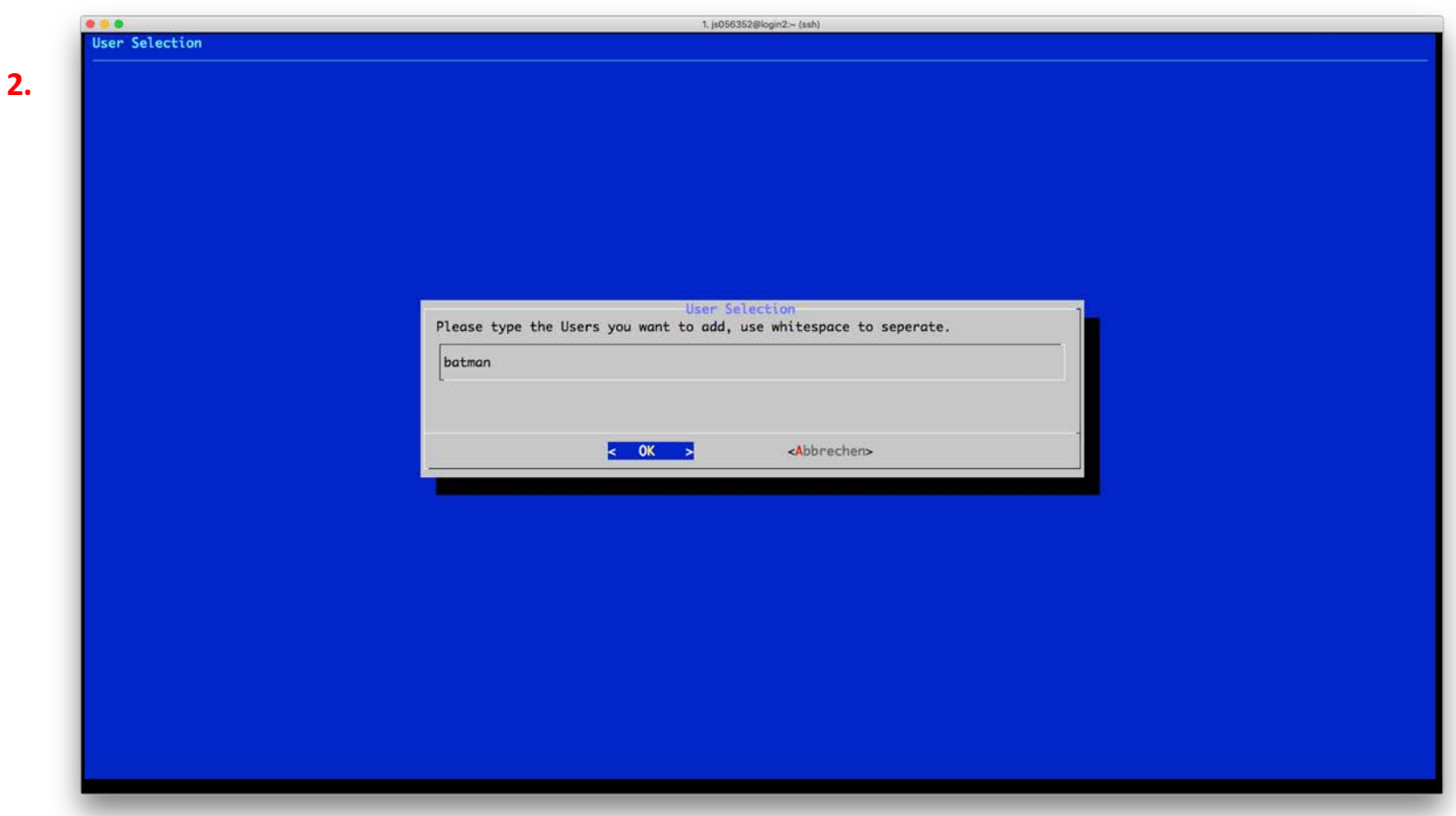

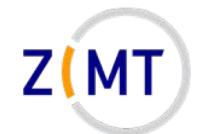

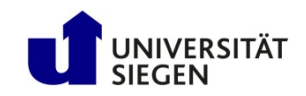

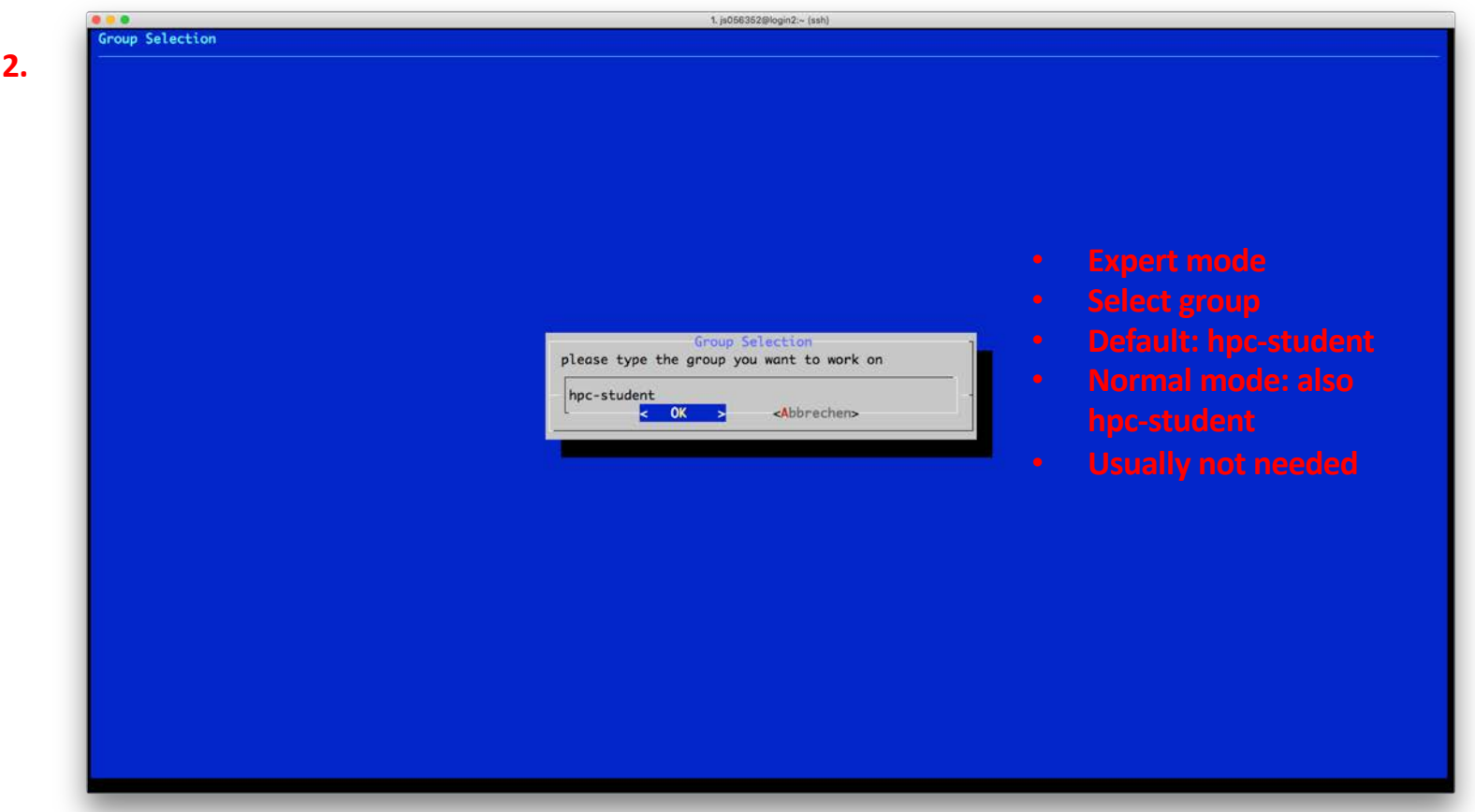

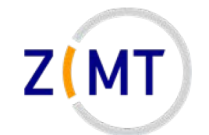

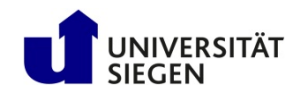

# **Other scripts**

hpc\_user\_list.sh

- Type group name (usually hpc-student)
- Page-up/page-down to scroll list
- Enter to leave

hpc\_user\_prolong.sh

• Extends by 365 days

hpc\_user\_remove.sh

• For admins only

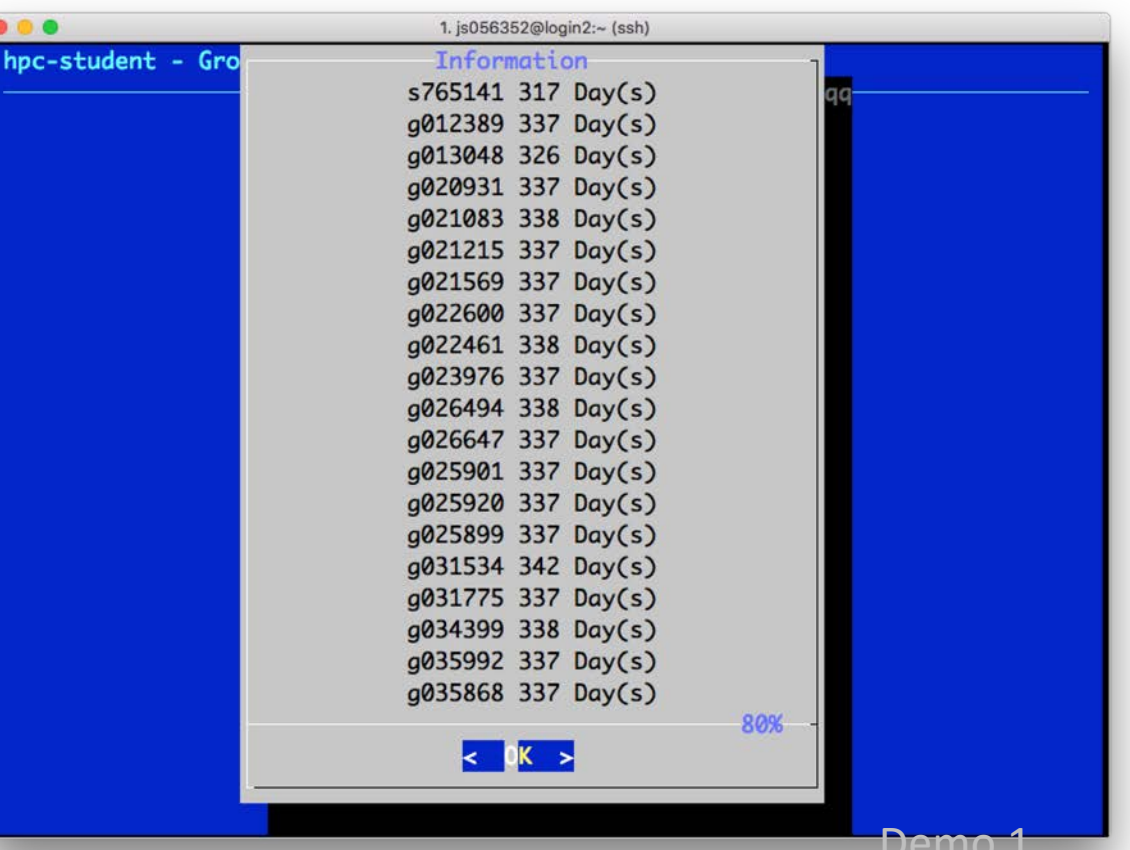

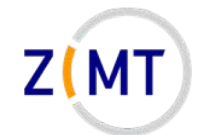

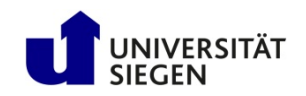

# **Getting help**

- Cluster website
	- [https://cluster.uni-siegen.de](https://cluster.uni-siegen.de/)
	- Basic usage information
	- What is installed
- Consultation hour
	- Every Tuesday 2 PM 3 PM
	- Online (link on cluster website  $\rightarrow$  Events page)
- [hpc-support@uni-siegen.de](mailto:hpc-support@uni-siegen.de)
- Google, Stack Overflow, etc.

- Demo 2
- Built-in help man <command> or <command> -h or --help

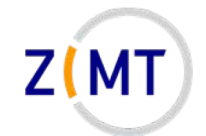

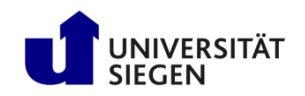

# **Problems**

- Problems: open a ticket
	- Email to [hpc-support@uni-siegen.de](mailto:hpc-support@uni-siegen.de)
	- –Centralized ZIMT ticket system
- Entire HPC team sees it
	- –Admin stuff: Mr. Pokorra
	- –Usage questions and consulting: me
- Please don't email us directly
	- Person might be on vacation etc.
	- Entire team has an overview what's wrong
	- –Also not good: [hpc-team@uni-siegen.de](mailto:hpc-team@uni-siegen.de)

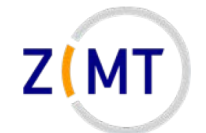

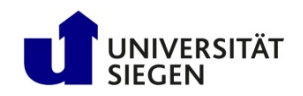

#### **How to use other resources**

- This course covers HorUS only
- OMNI cluster: similar, will give details at go-live
- Using HPC Moonshot: relatively easy, similar to HorUS
- Other resources: get in contact with us

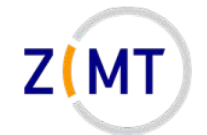

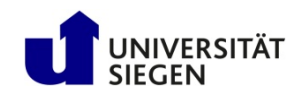

# **Outline**

- 1. Getting onto the cluster
	- Structure of a cluster
	- Getting access and help
	- **Connecting to the cluster**
	- *Exercise 1: setup, login*
- 2. Using the cluster
	- Workspaces
	- Environment modules
	- Jobs
	- *Exercise 2: your first job script*
- 3. SLURM explained
	- Tasks, processes, cores
	- Miscellaneous SLURM stuff
	- *Exercise 3: SLURM options*

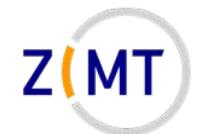

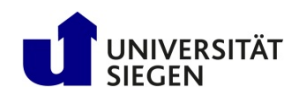

#### **Connecting to the cluster**

- You can connect from any system via console
	- Linux: Easiest
	- Mac OS: Relatively easy
	- Windows: now also built in
- Outside university network:
	- –Needs VPN for user/password access
	- VPN not necessary for key-based access

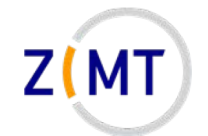

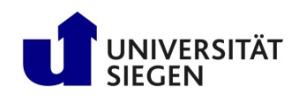

# **SSH Software**

- Clusters typically accessed via Secure Shell (SSH) protocol
- Most commonly OpenSSH software
- For all operating systems
	- Linux: original
	- Mac OS: basically identical
	- Windows 10 (since 2019): integrated in cmd/Powershell
- Additional tools, especially on Windows: Putty, MobaXTerm
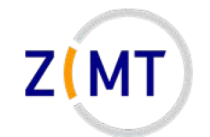

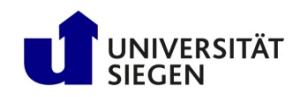

# **SSH Basic Use**

• Connect with ssh command

ssh [options] <username>@<hostname>

- You will be asked for password
- Alternative: set up public/private key pair
- Can specify configurations to simplify login
- Console-based, but opening windows possible
- Multiple simultaneous connections possible

Demo 3

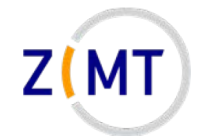

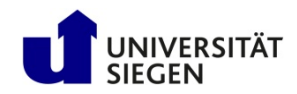

# **SSH Configuration**

- OpenSSH allows setting presets
- Directory  $\sim$  / . ssh contains config file
	- $-$ Simply named config
	- Editable text file
- One preset per cluster
	- Specify username
	- –Other options (many possibilities)

#### ost shu

HostName shu.sts.nt.uni-siegen.de User js056352 **TCPKeepAlive** yes ForwardX11 yes

host horus HostName horus.zimt.uni-siegen.de User js056352 **TCPKeepAlive** yes ForwardX11 yes

#### host hpc HostName hpc.zimt.uni-siegen.de User js056352 **TCPKeepAlive** yes ForwardX11 yes ForwardX11Trusted yes

host shutest HostName shu.sts.nt.uni-siegen.de User js056352 **TCPKeepAlive** yes ForwardX11 yes Port 22

host \* XAuthLocation /opt/X11/bin/xauth

• ssh <presetname> instead of ssh <options> <user>@host>

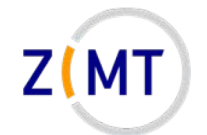

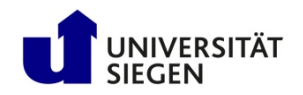

# **SSH Key-based authentication**

- Login with public/private key pair instead of password
- Convenient
	- –Good for automated connections
- Potentially more secure
- Only as secure as your PC
	- –**Treat private key file like a physical key**

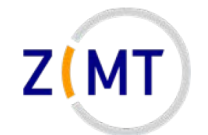

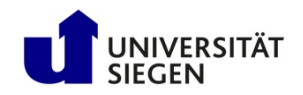

# **Key pair workflow**

- 1. You generate key pair
	- On your PC
	- Tool ssh-keygen (comes with OpenSSH)
	- Keys are text files in ~/.ssh
- 2. You copy public key to cluster
	- $\text{ssh-copy-id}$  (comes with OpenSSH)
	- Windows: manually copy and paste key
- 3. When logging in, OpenSSH will select key

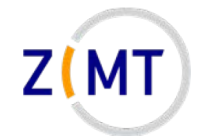

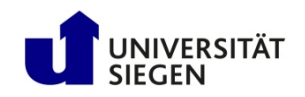

# **Key generation**

- SSH key generator
	- On **local** PC, type ssh-keygen
	- Enter filename for new key
		- Should be inside  $\sim/$ . ssh directory
		- **Caution**: will overwrite without asking
	- Enter passphrase
		- Can be left empty, but not recommended
	- Confirm passphrase

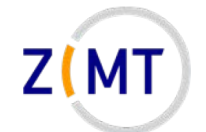

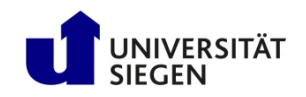

# **Key generation**

• When logging in, key will be used automatically

 $-May$  specify key file manually if needed (option  $-i$ )

- If you get asked for password, key not recognized
- Tips:
	- –Use one key per PC (in case of theft/compromise)
	- –Not recommended to leave passphrase empty
		- But only needs to be entered once

Demo 4

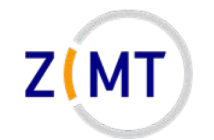

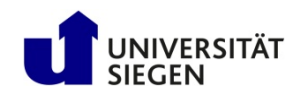

## **Windows SSH Software**

- Windows system: MobaXTerm
	- Free software ([mobatek.net](https://mobaxterm.mobatek.net/))
	- –All-in-one client
	- –Does not need to be installed
	- Specify host and user
	- –Good for newbies

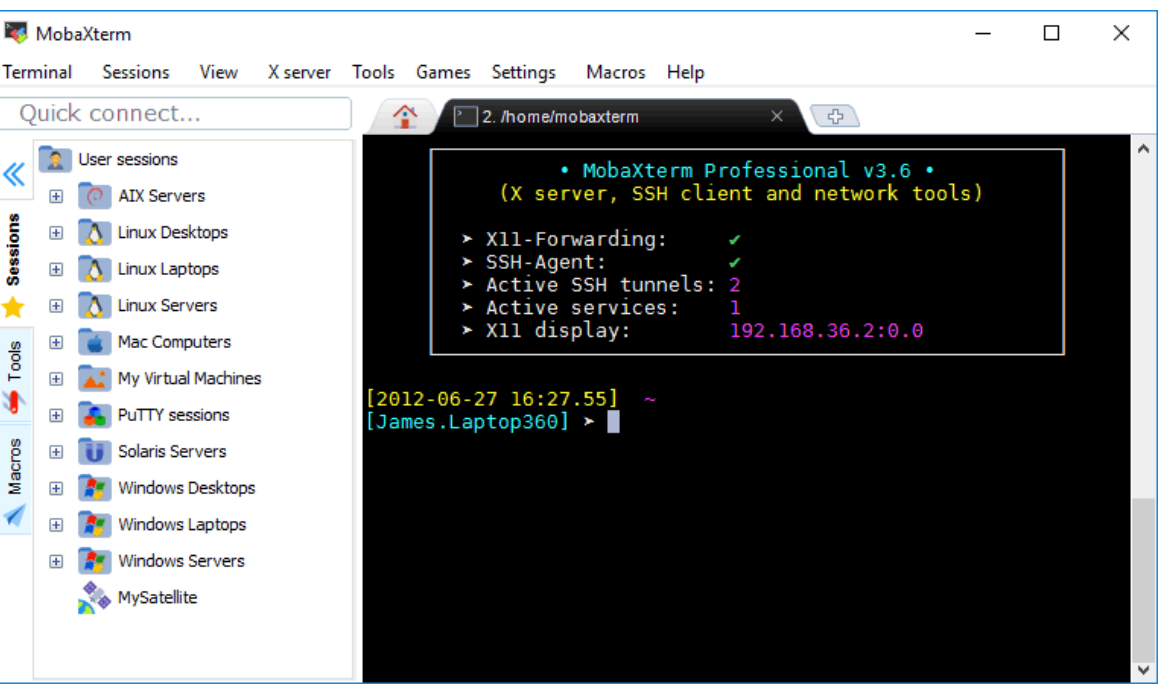

Source: mobatek.net

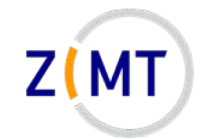

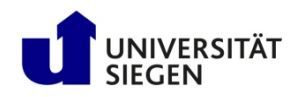

#### **Windows SSH Software**

- Windows system: Putty+WinSCP
	- SSH client
	- Separate SCP client
	- Specify host and user

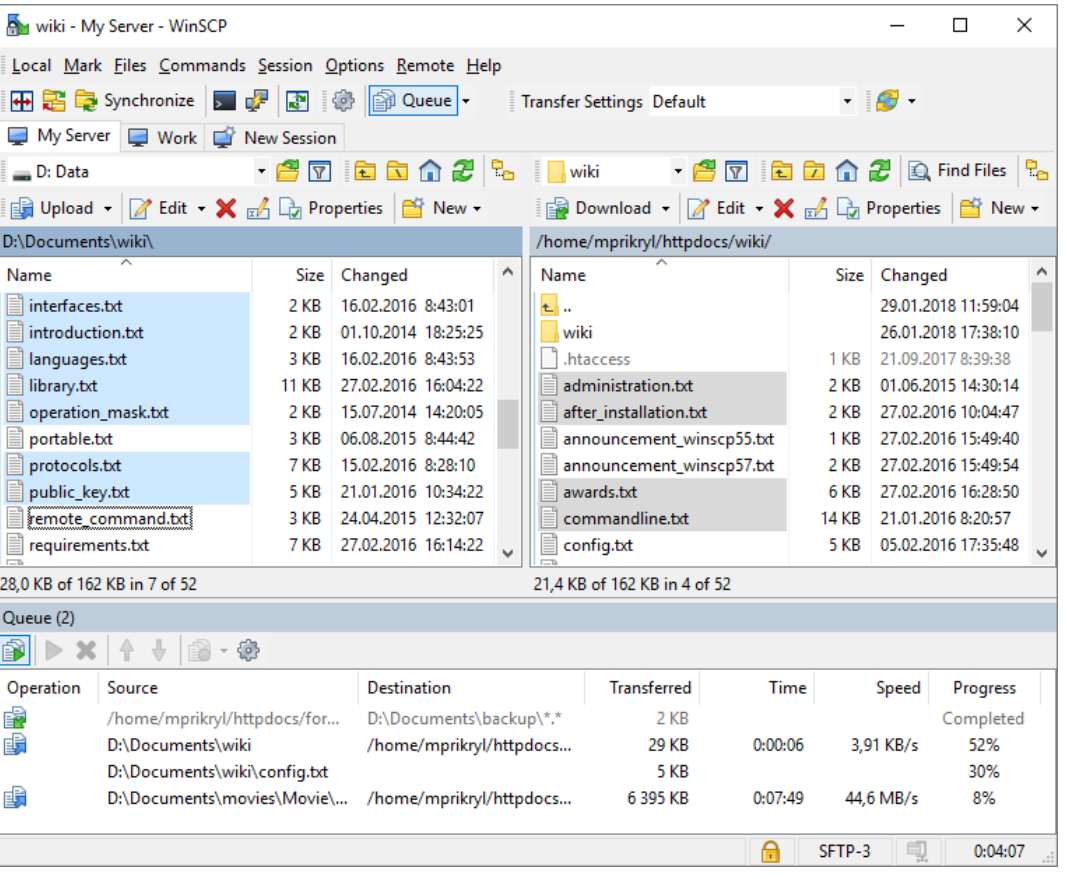

Source: winscp.net

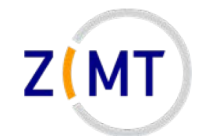

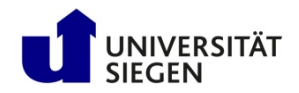

## **Linux Graphical User Interface**

- X window system
- Basis of all Linux displays
- Can display windows from other computers
- X server needs to run on PC
- X client is software that window belongs to
- X windows can be transmitted by SSH connections

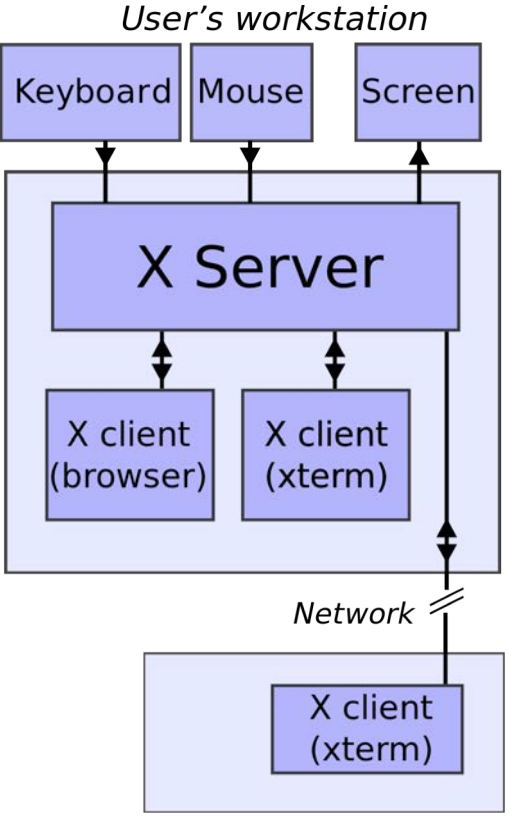

Remote machine

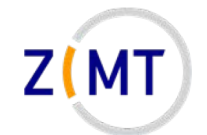

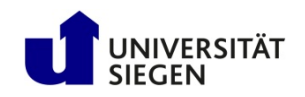

# **Graphics via SSH**

- Requirements
	- X server installed on PC
	- SSH connection with X support
	- (Cluster supports X windows)
- Linux: X server built in
- Mac OS: Xquartz
- Windows: xming, MobaXTerm

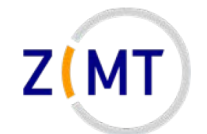

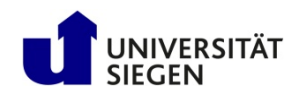

### **Connecting with X support**

- Enable X support in SSH
	- ssh –X <user>@<host>
	- Must be upper case X
	- Sometimes –Y used
		- "Trusted" connection
		- Less safe, sometimes necessary for things to work
- In config file: ForwardX11 yes or ForwardX11Trusted yes

Demo 5

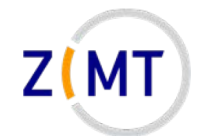

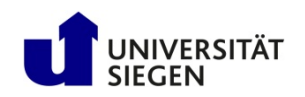

## **File Transfer**

• Copying files between PC and cluster:

–Use scp command (secure copy)

- Syntax similar to Linux  $cp$  command
- Uses SSH, can use same settings/presets
- Console-based, has many front-ends for all OSes
	- WinSCP, SSHFS

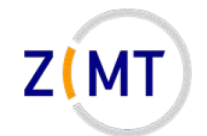

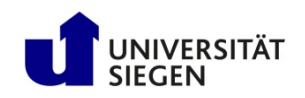

## **File Transfer**

#### • Syntax:

scp [options] sourcehost:sourcefile targethost:targetfile

- –Host may be left out if local
- –Host may be SSH preset
- Source or target or both can be remote
- Same rule as  $cp$  about  $-r$  when copying entire directories
- Unlike cp: will print status of file transfer to screen
- Not only possibility (rsync)

Demo 6

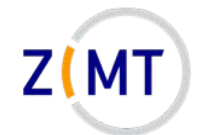

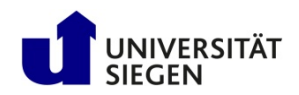

# **Connecting: Putty configuration**

- Extensive options tree
- All discussed options are present
- Create new configuration:
	- Type session name and target
	- –Hit Save
	- –Configure all other options
	- –Go back to this page at the end and hit Save after all changes (easy to forget)

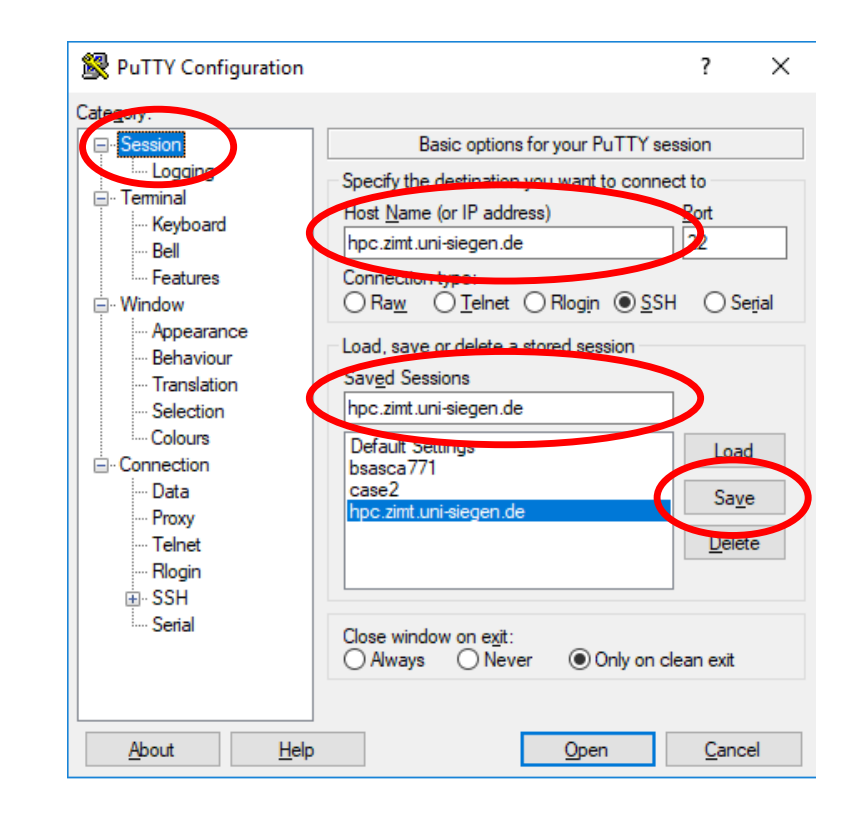

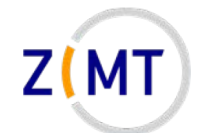

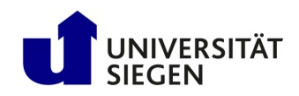

### **Connecting: Putty configuration**

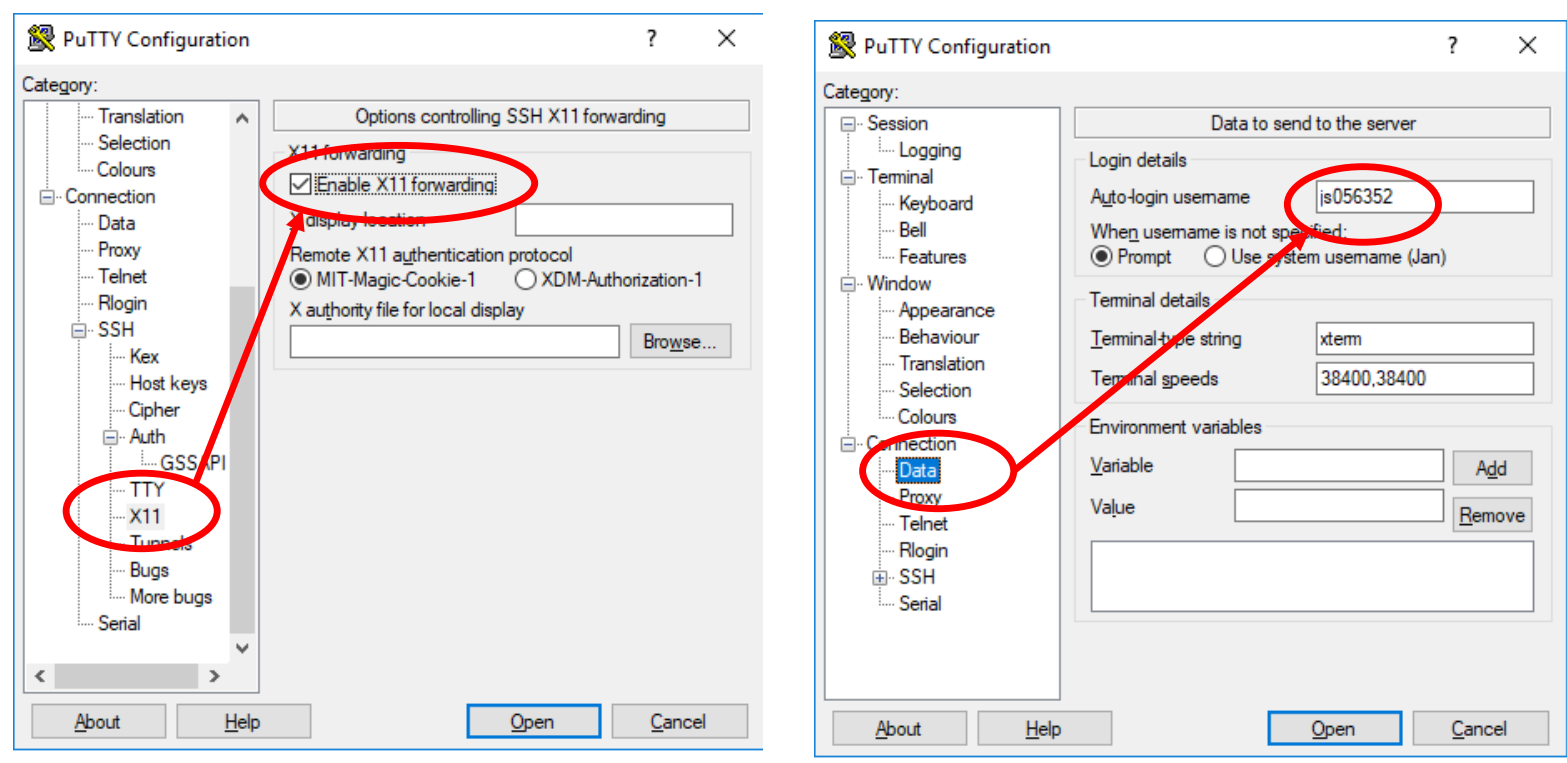

#### xming needs to be installed and must be started before Putty

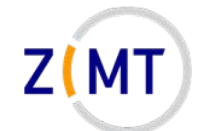

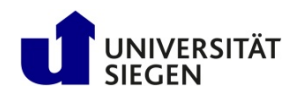

#### **Putty Key Generator (also MobaXTerm)**

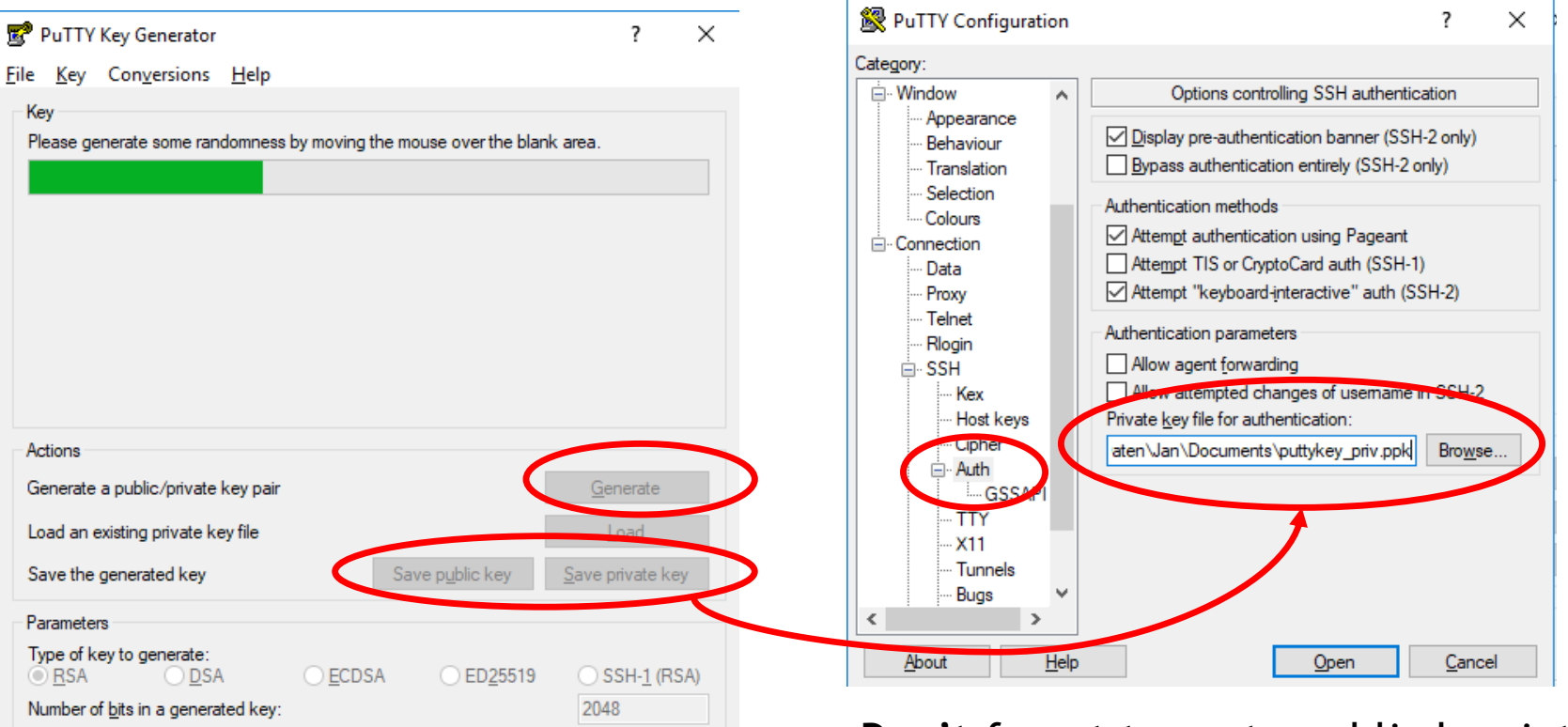

#### Separate program: Puttygen (installed with Putty)

- Don't forget to paste public key into authorized keys on cluster
- If key fails, enter password

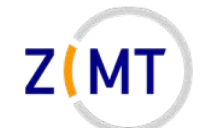

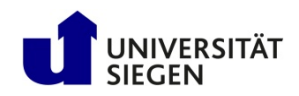

#### **Connecting: WinSCP configuration**

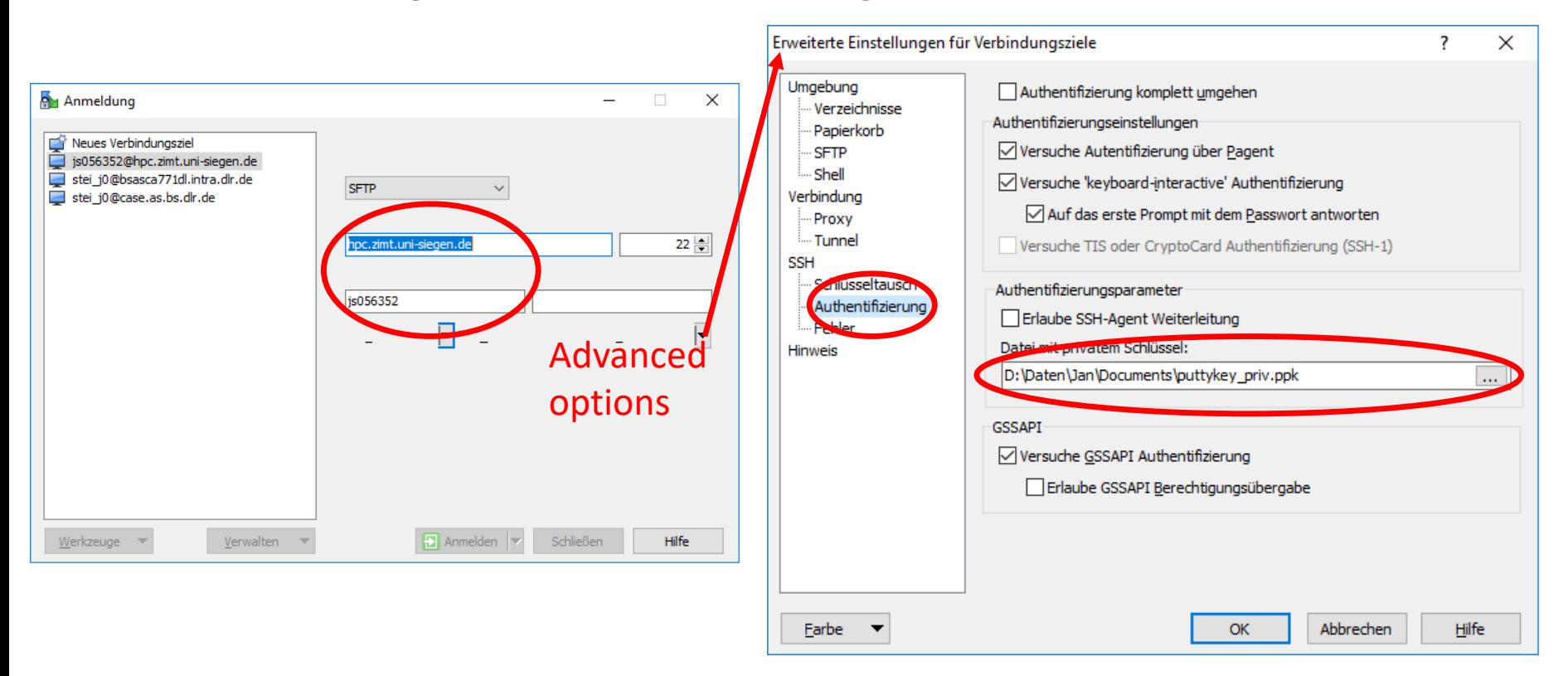

WinSCP basically uses similar options (even the private key can be reused)

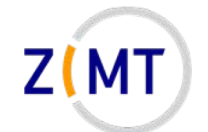

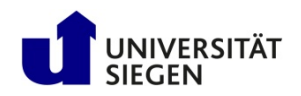

## **Connecting: MobaXTerm download**

- Download MobaXTerm from <https://mobaxterm.mobatek.net/>
- Free
- Comes in "Installer" and "Portable" versions
	- –CIP Pools: download portable version, unzip, run .exe
	- –Cancel Windows firewall warning, it works anyway
- Windows users will do this in the first exercise

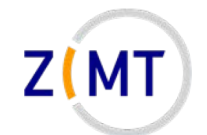

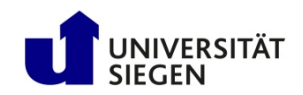

#### **Connecting: MobaXTerm**

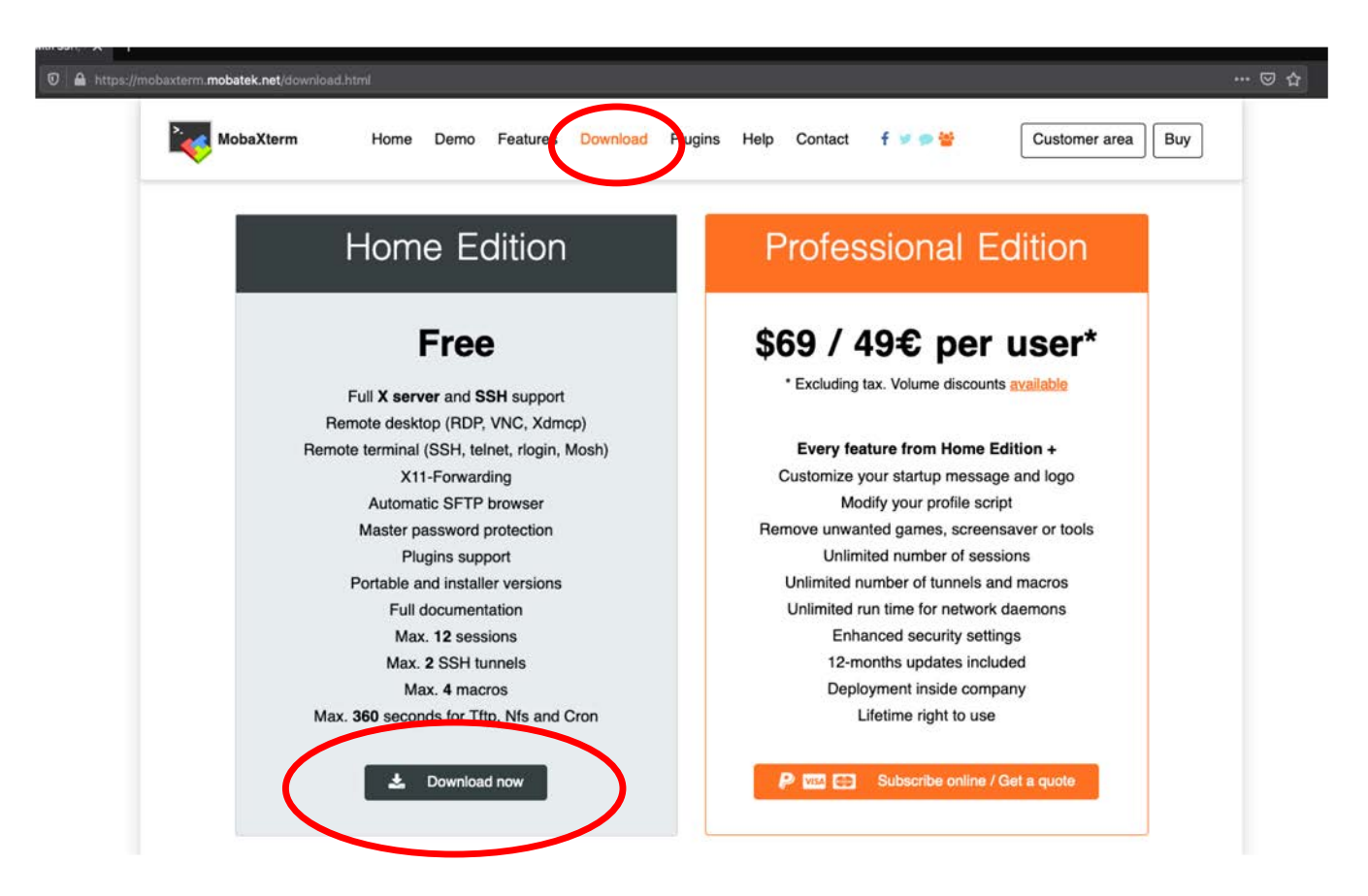

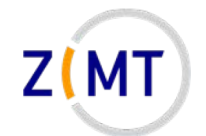

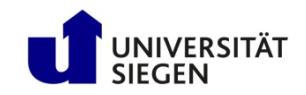

#### **Connecting: MobaXTerm**

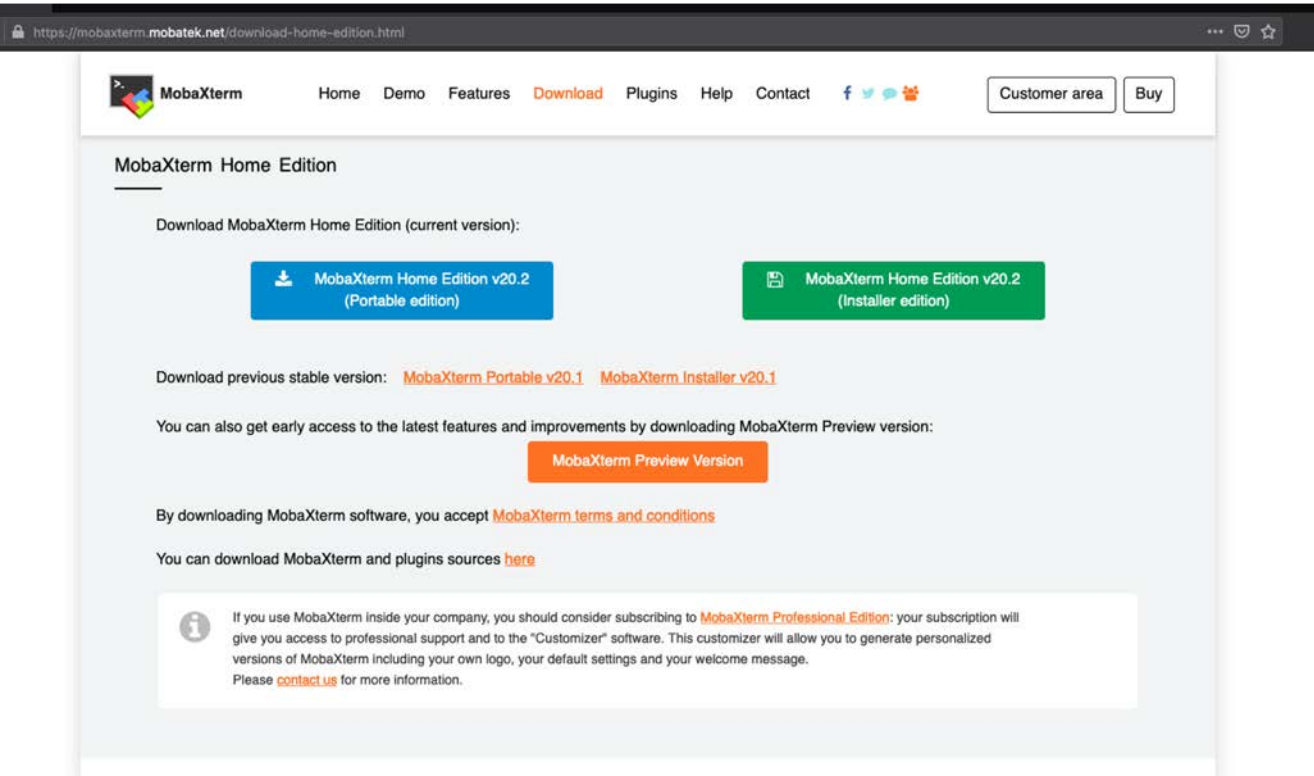

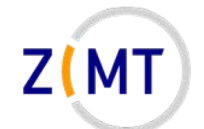

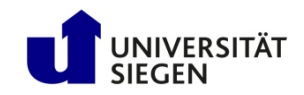

#### **Connecting: MobaXTerm**

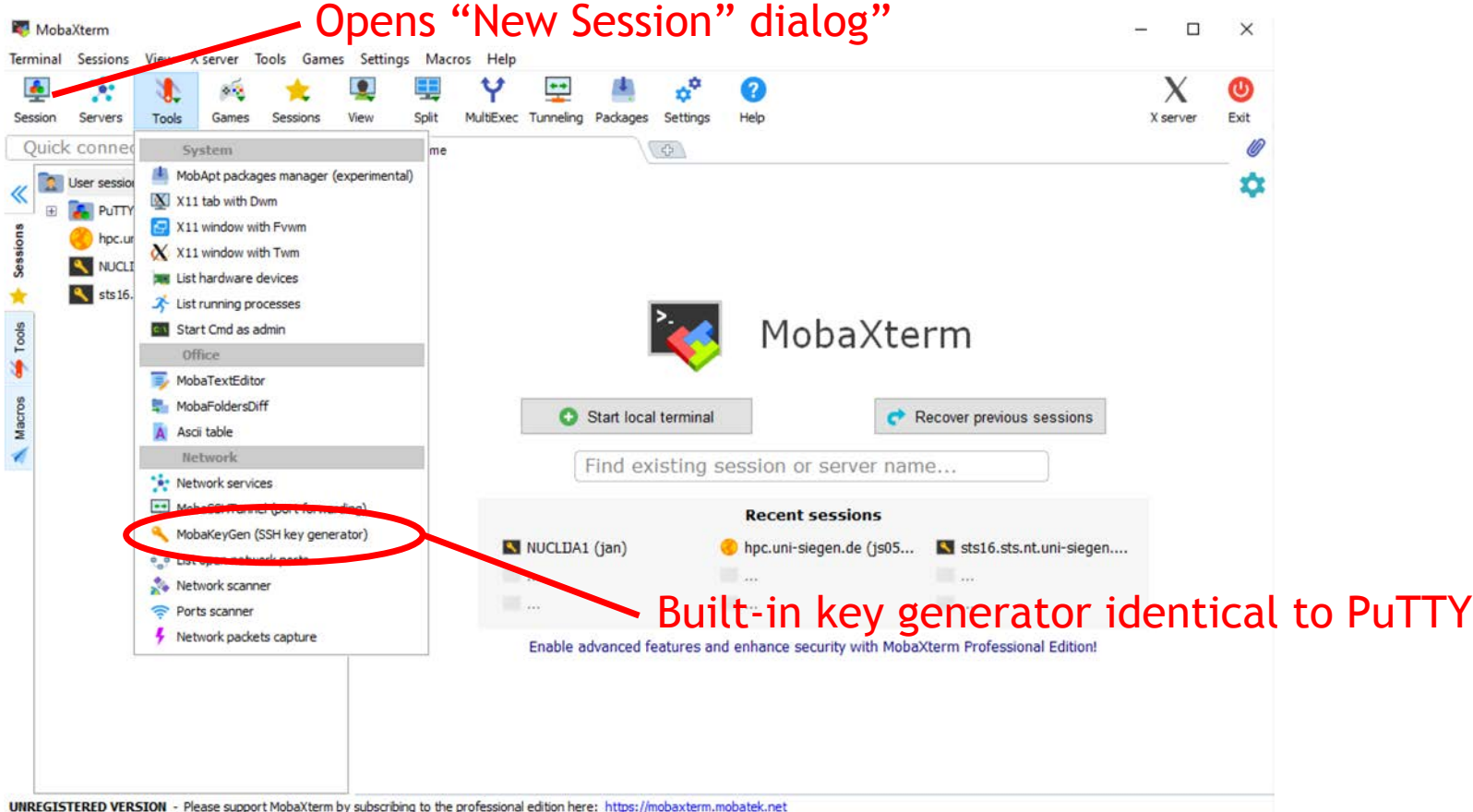

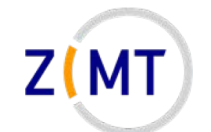

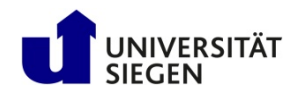

### **Connecting: MobaXTerm configuration**

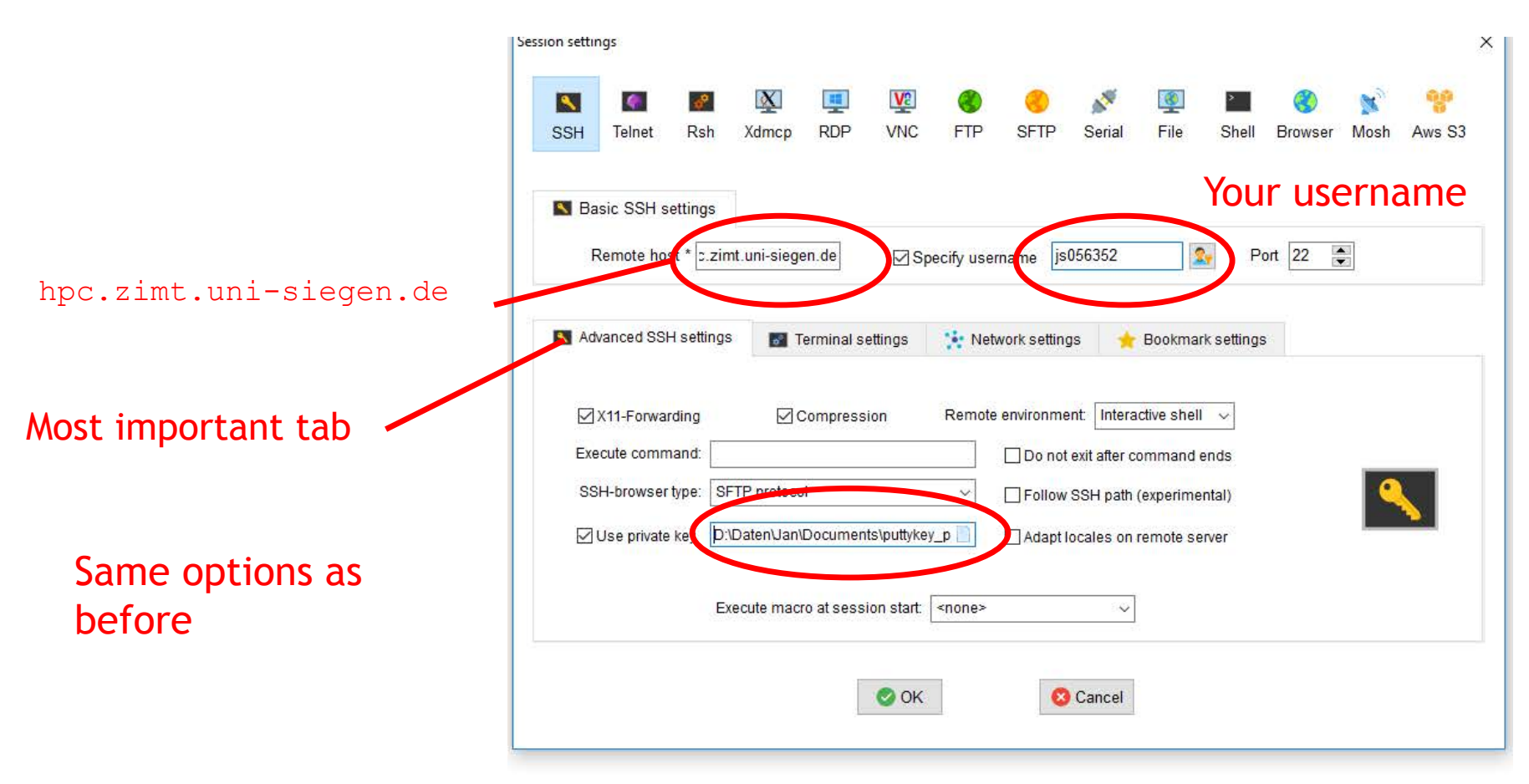

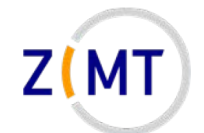

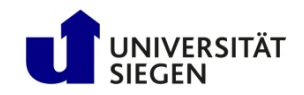

#### **Connecting: MobaXTerm features**

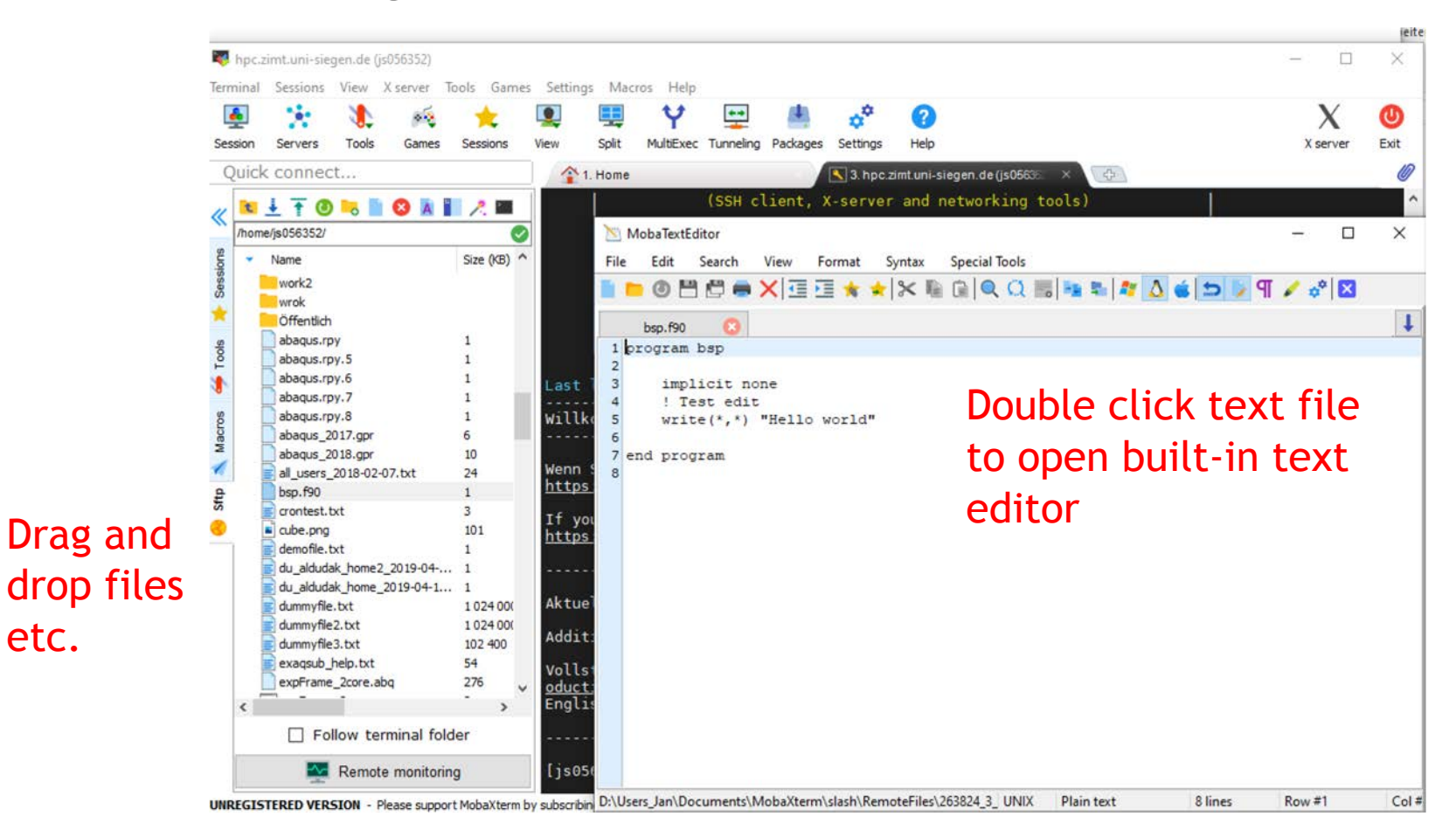

etc.

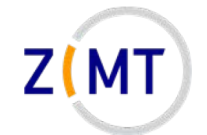

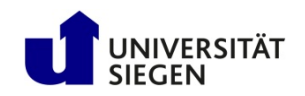

# **Outline**

- 1. Getting onto the cluster
	- Structure of a cluster
	- Getting access and help
	- Connecting to the cluster
	- *Exercise 1: setup, login*
- 2. Using the cluster
	- Workspaces
	- Environment modules
	- Jobs
	- *Exercise 2: your first job script*
- 3. SLURM explained
	- Tasks, processes, cores
	- Miscellaneous SLURM stuff
	- *Exercise 3: SLURM options*

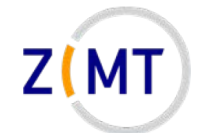

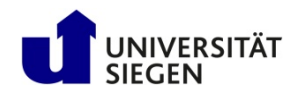

### **Exercise 1**

#### **Objectives:**

- You understand the basics of SSH
- You have a working cluster login configuration

Login info WiSe 20/21: User: schulungXY PW: Cluster##511

(where XY is a number between 01-12, will be assigned during course)

#### **Tasks:**

- Set up the SSH/SCP client of your choice
	- X11 forwarding
	- SSH configurations
- Set up password-less login by generating a private/public key pair

#### **Note the following page!**

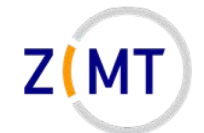

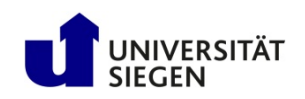

## **Exercise 1**

- If bored, get creative
	- Try copying files back and forth
	- Try launching different applications
	- Find out how to open multiple windows from one terminal
	- Figure out how to get to the other login node
	- –Compare rsync and scp

– ...

– You have cheat sheets at the end of your handout

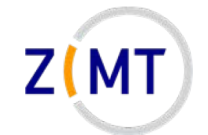

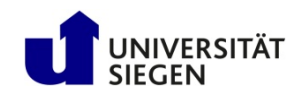

# **Outline**

- 1. Getting onto the cluster
	- Structure of a cluster
	- Getting access and help
	- Connecting to the cluster
	- *Exercise 1: setup, login*
- 2. Using the cluster
	- **Workspaces**
	- Environment modules
	- Jobs
	- *Exercise 2: your first job script*
- 3. SLURM explained
	- Tasks, processes, cores
	- Miscellaneous SLURM stuff
	- *Exercise 3: SLURM options*

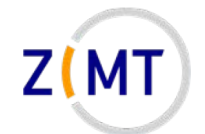

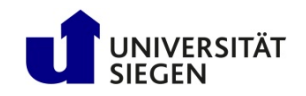

## **Using the cluster**

- Key differences to regular PC
	- –Home vs. Workspaces
	- Environment modules
	- Parallel programs/libraries
	- Jobs

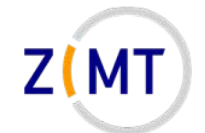

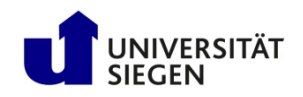

### **Workspaces**

- / home usually limited in size (100 GB in our cluster)
- Workspaces for CFD data
	- –Higher bandwidth
	- –Unlimited storage (but limited in time)
	- –HoRUS: /work
- Workspace mechanism: allocate for X days
	- –ws\_allocate <name> <days> –ws\_list –ws\_release <name>

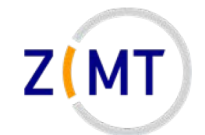

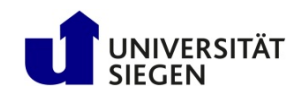

#### **Workspaces**

- Additional options:
	- -Send e-mail before workspace expires: ws send ical
	- –Generate calendar item
- Maximum duration: 30 days
	- –ws\_extend <ws-name> <days>
	- –Can be extended up to 3 times
	- $-$  Extensions and remaining time with  $ws$  list
- After that, **data is GONE**!
	- –Can be rescued by admins for 10 days after that
	- –Do not rely on this

Demo 8

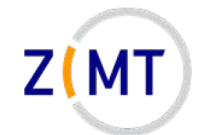

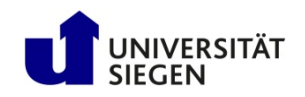

#### **Workspaces**

- Common problems:
	- $-$  Forgetting duration in  $ws$  allocate  $\leq$ name> (will result in 1 day duration)
	- Forgetting to renew WS

- Tip: set up your e-mail address
	- $-$  Put a file named . ws user.conf in your home directory
	- -Inside file: mail: <Your e-mail address>
		- Note space after colon (YAML syntax)
	- When creating workspace: ws\_allocate  $-r$  <days>
	- You will get an e-mail <days> before expiration

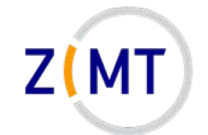

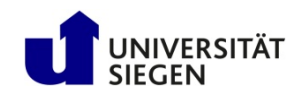

# **Outline**

- 1. Getting onto the cluster
	- Structure of a cluster
	- Getting access and help
	- Connecting to the cluster
	- *Exercise 1: setup, login*
- 2. Using the cluster
	- Workspaces
	- **Environment modules**
	- Jobs
	- *Exercise 2: your first job script*
- 3. SLURM explained
	- Tasks, processes, cores
	- Miscellaneous SLURM stuff
	- *Exercise 3: SLURM options*

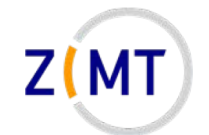

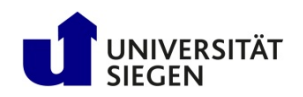

Excursion: what happens in Linux if you type a command?

- Linux looks for program with that name
- Directories where Linux looks: defined by PATH environment variable
	- –Directories set by Linux
	- –Directories added by installed software (so it gets found)
	- You can add your own
- Goes through in order listed in PATH
	- First hit gets executed

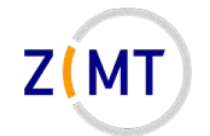

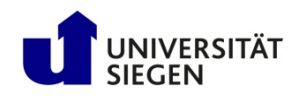

- PATH is called an environment variable
- Other variables set by Linux, e.g.: HOME, USER
- Set by programs to find libraries etc.
- Used by SLURM
	- Special variables inside job
	- –Used to provide job inormation
- "Environment" because process sees it, provides it to subprocesses

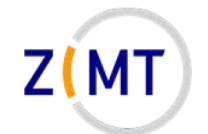

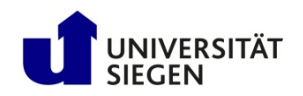

- Many users with different needs
	- –Different versions of same software/library
	- –Different software with same commands
- Reconfigure environment for every user?
- Better: modular environment –Users load module that they need
- Example:

```
module load PrgEnv/intel-openmpi
module avail
```
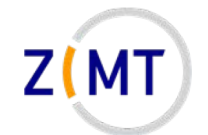

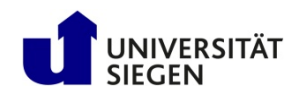

- Modules may be loaded as dependency
- Some modules are loaded on login for each cluster user
- module list shows loaded modules
- module purge unloads everything (e.g. debugging)
- Possible to define own modules (see website)

Demo 9
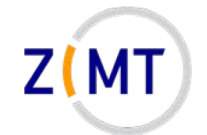

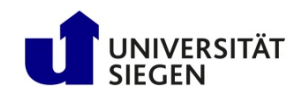

# **Outline**

- 1. Getting onto the cluster
	- Structure of a cluster
	- Getting access and help
	- Connecting to the cluster
	- *Exercise 1: setup, login*
- 2. Using the cluster
	- Workspaces
	- Environment modules
	- **Jobs**
	- *Exercise 2: your first job script*
- 3. SLURM explained
	- Tasks, processes, cores
	- Miscellaneous SLURM stuff
	- *Exercise 3: SLURM options*

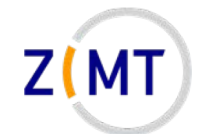

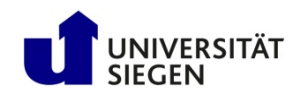

## **Running computations: jobs**

- A single HPC computation is called a **job**
- Job Scheduler SLURM
	- Manages when to run jobs
	- Efficient usage of resources
	- $-$  Several commands (each with  $-h$  for options)
- One job = one command/script
	- Start job: srun (–-pty) <options> <linux-command> sbatch <options> <scriptname>
	- Monitor jobs: squeue, show partitions: sinfo
	- $-Delete$  job: scancel  $\langle \text{job-id} \rangle$

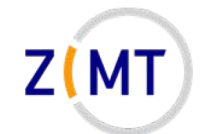

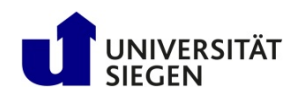

### **Running computations: queues**

- Jobs are put into queues (called partitions in SLURM)
	- –Different runtime
	- –Different size
	- –Different type of node (e.g. GPU)
- Each queue has default values
- You pick queue, runtime, number of nodes

 $\rightarrow$  As many resources as necessary, as few as possible (with safety margin)

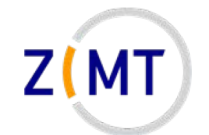

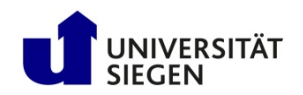

### **Running computations: queues**

There are a few special queues:

- medium2:
	- 20 nodes with more RAM
	- Financed by Prof. Carolus (Fluid Mechanics)
	- –Available to everyone, but lower priority
- smp:

– single node, 512 GB RAM, 32 cores

• htc:

–HPE Moonshot system

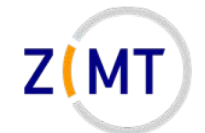

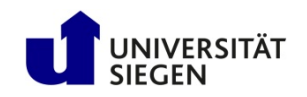

# **Monitoring jobs**

- Check regularly what your job does
	- Your first job will fail (guaranteed)
	- Might be a bug later on
	- Might be a problem with the cluster
	- Might run out of resources
	- Might not be finished when walltime is reached
- Main command to check what your job is doing: squeue
- If possible, use checkpointing (write intermediate results)

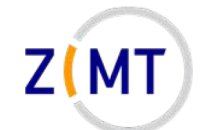

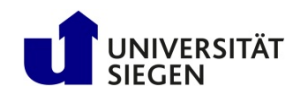

## **Monitoring: squeue example**

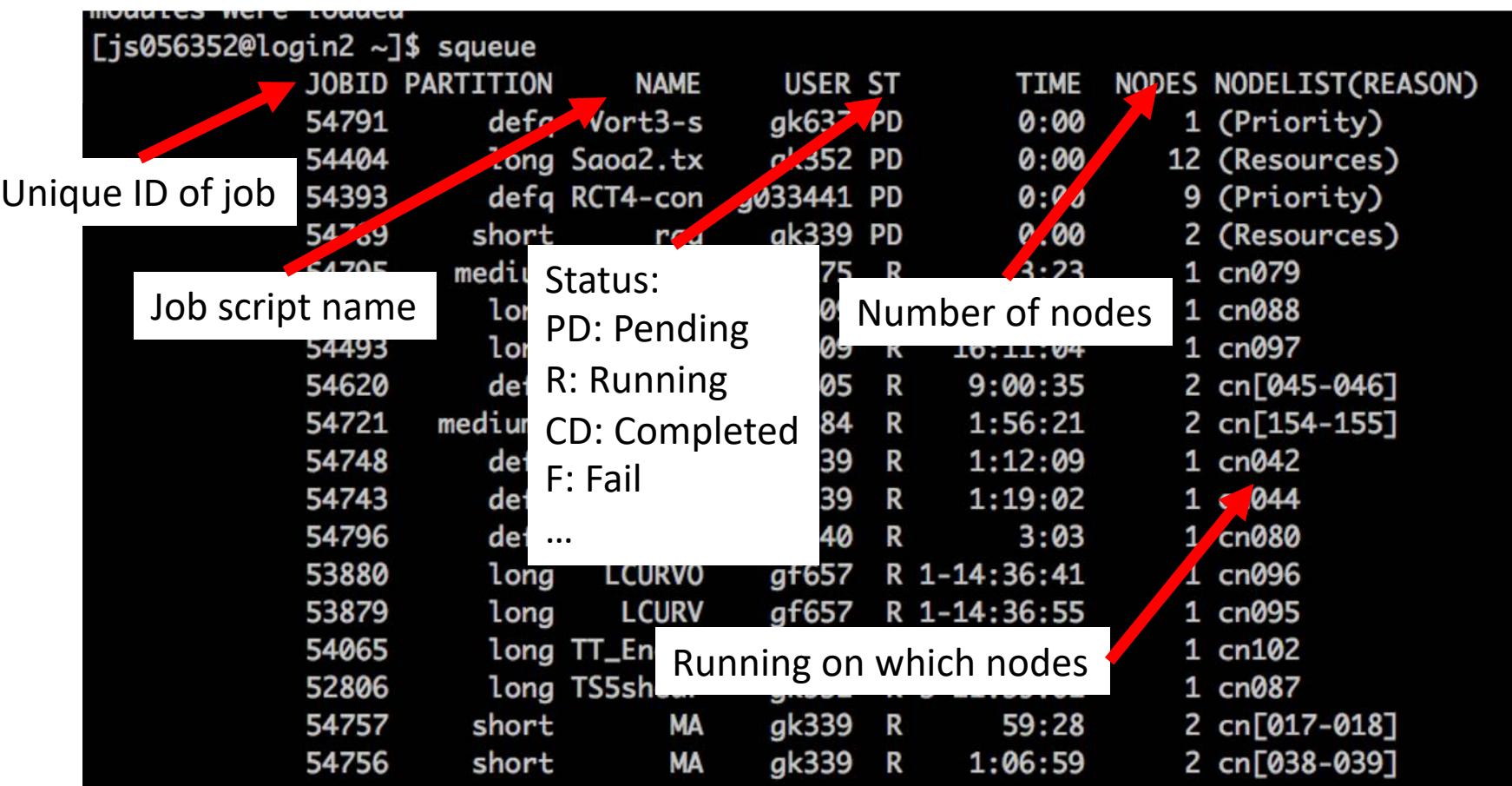

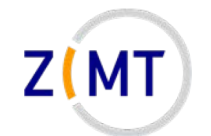

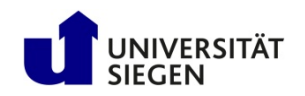

## **Other SLURM commands**

- srun can also be used within job
	- Runs command once in every task
	- Warning: scripts need to be executable
- squeue -u <Your Username> will list all your jobs
- sinfo will list available partitions, spartition lists defaults
- scancel <Job ID> will kill a job –scancel –u <Your Username> kills all your jobs
- scontrol allows more in-depth information  $-$ **Example:** scontrol show job  $\langle$ Job ID>

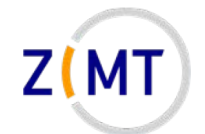

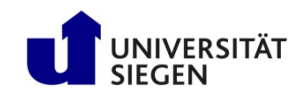

# **Other key concepts of SLURM**

- SLURM allows you to choose how many and which resources to use
	- –Nodes
	- RAM
	- Running time

• For now: one task = one program, using one CPU core

Demo 10

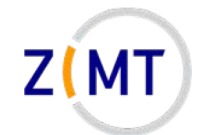

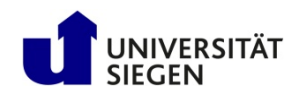

# **Workflow: queuing a job script**

- 1. You write the job script
	- Calls your software
	- Provides job settings
	- Loads environment
	- Any other necessary tasks
- 1. You prepare your software and files, workspace etc.
- 3. You queue your script with sbatch
- 4. You wait for job to complete, check intermediate results

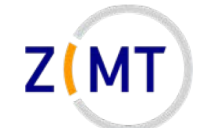

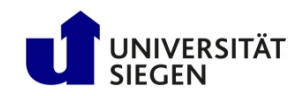

- **#!/bin/bash**
- **#SBATCH --time=0:20:00**
- **#SBATCH --nodes=1**
- **#SBATCH --tasks-per-node=6**
- **#SBATCH --mem 48000**
- **#SBATCH --partition=short**
- **module load abaqus/2017**

```
echo "Number of tasks: "
echo $SLURM_NTASKS
```
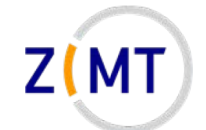

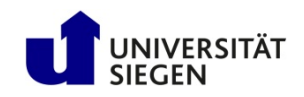

- **#!/bin/bash**
- **#SBATCH --time=0:20:00**
- **#SBATCH --nodes=1**
- **#SBATCH --tasks-per-node=6**
- **#SBATCH --mem 48000**

```
#SBATCH --partition=short
```

```
module load abaqus/2017
```

```
echo "Number of tasks: "
echo $SLURM_NTASKS
```
#### Which shell to use (Linux command)

- At least two different families (csh,bash)
	- Different syntax
- Default on cluster: bash
- Does not have to be shell

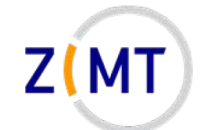

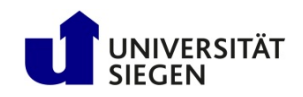

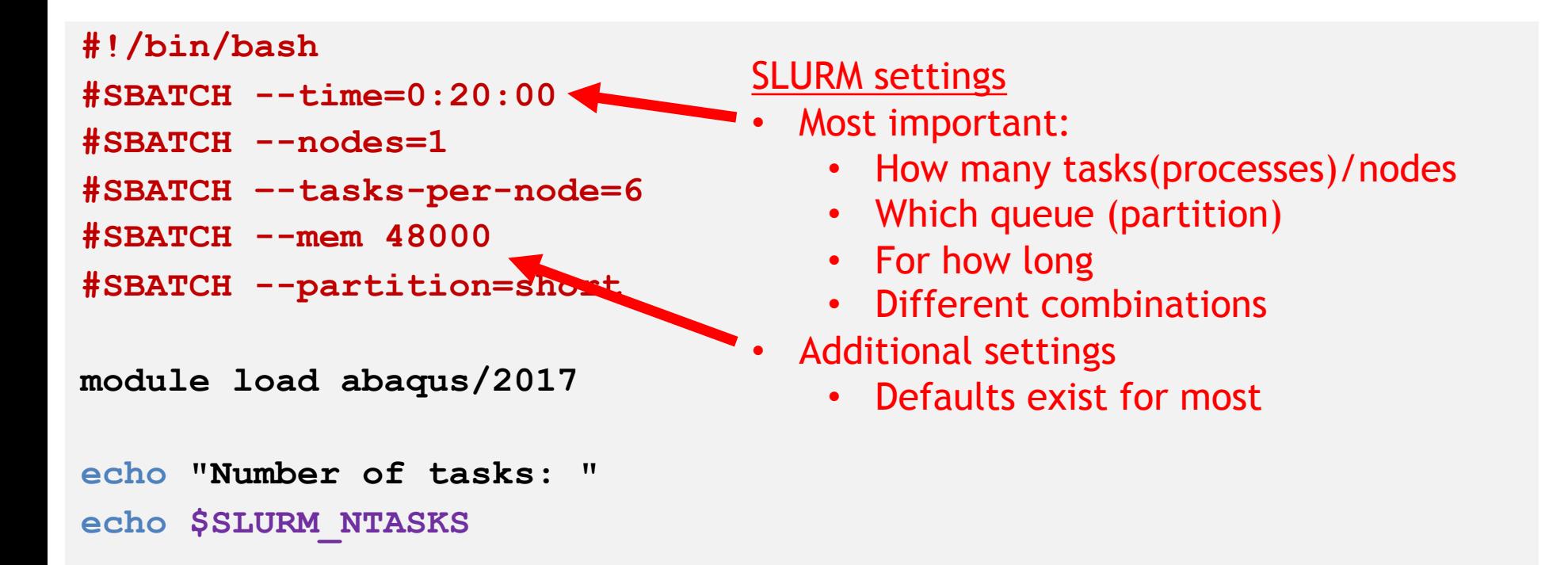

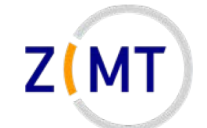

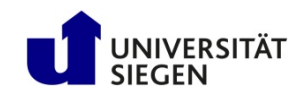

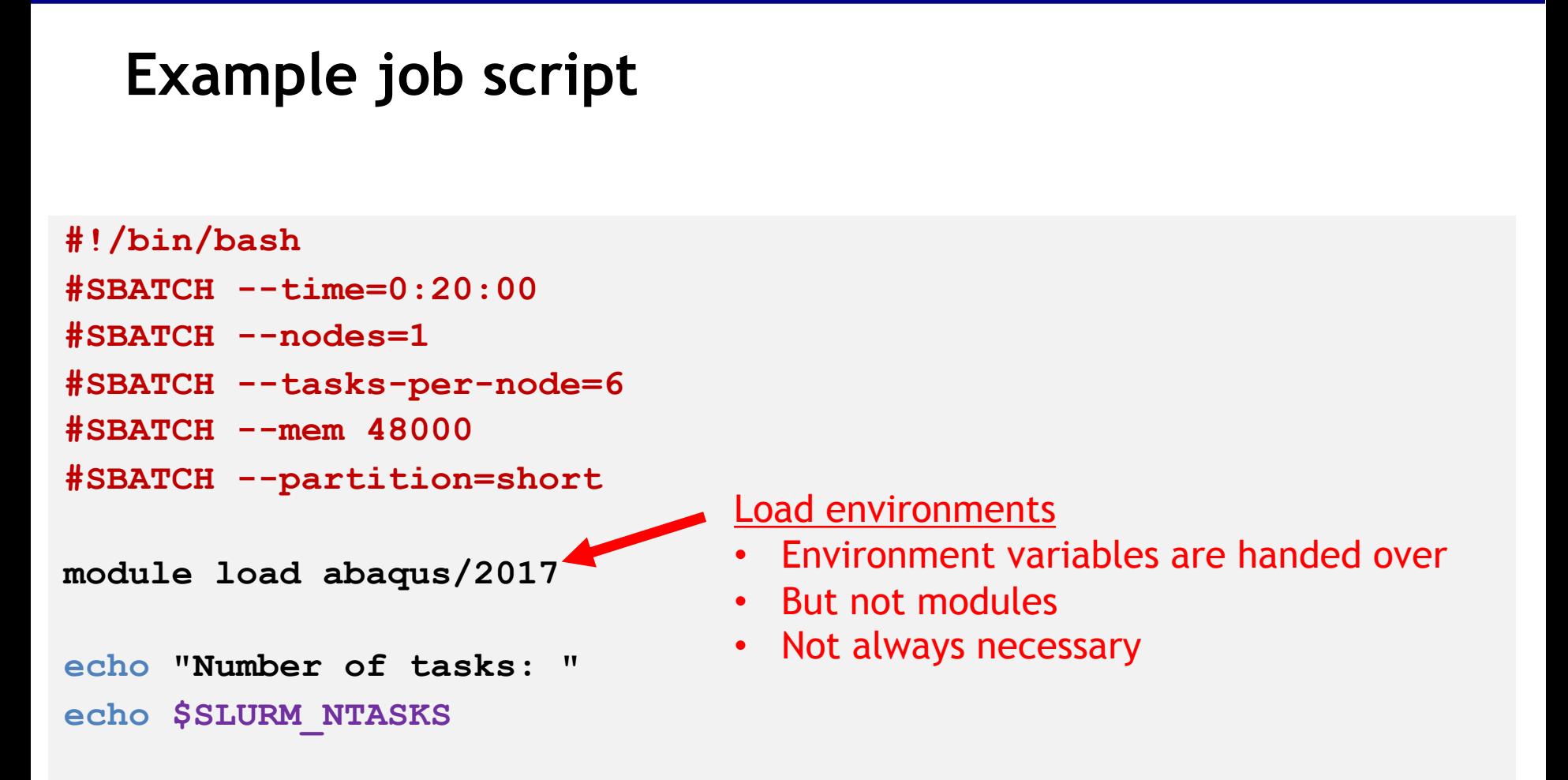

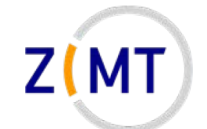

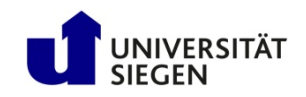

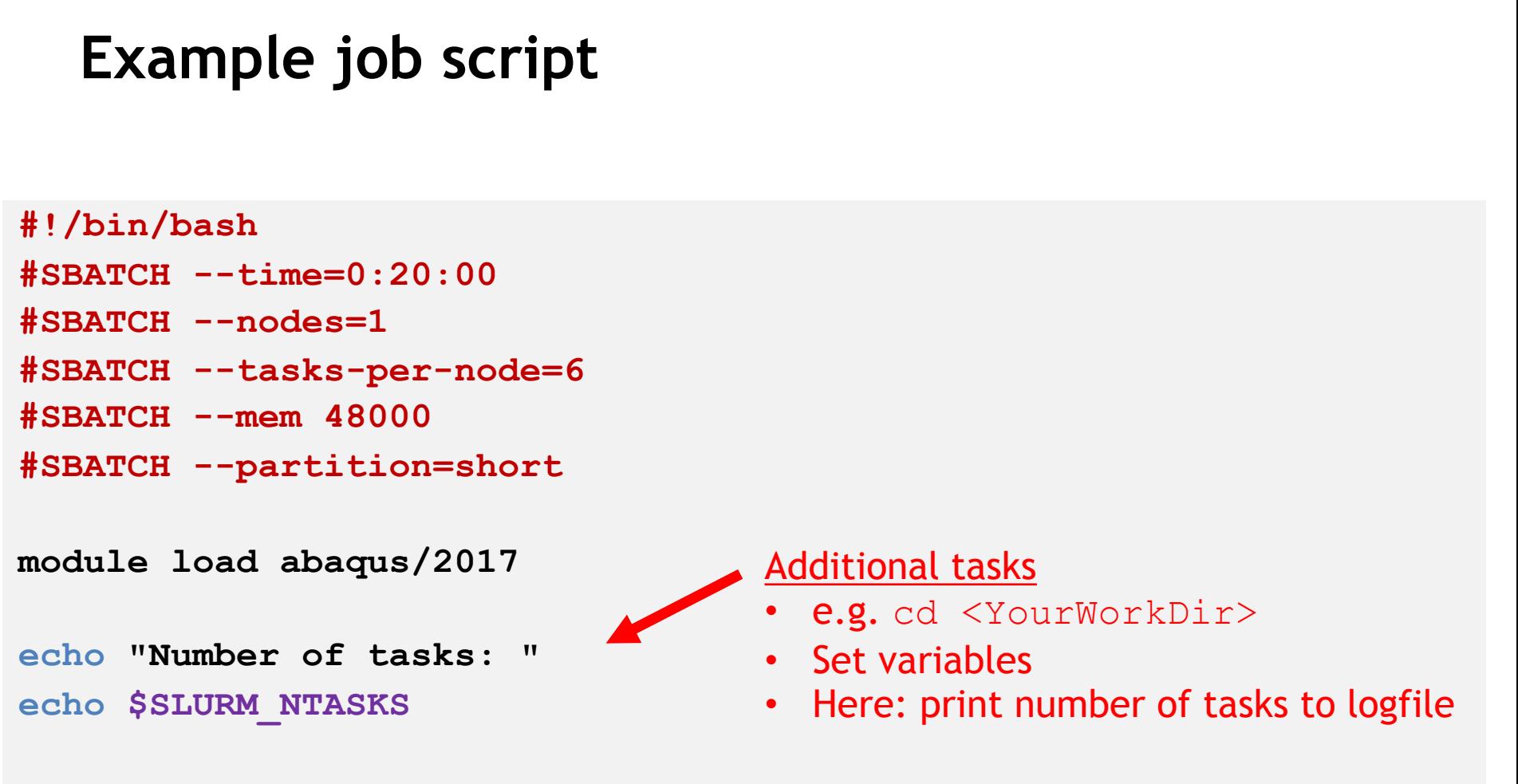

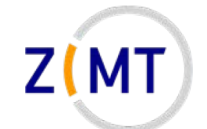

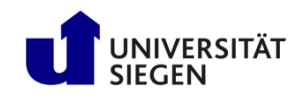

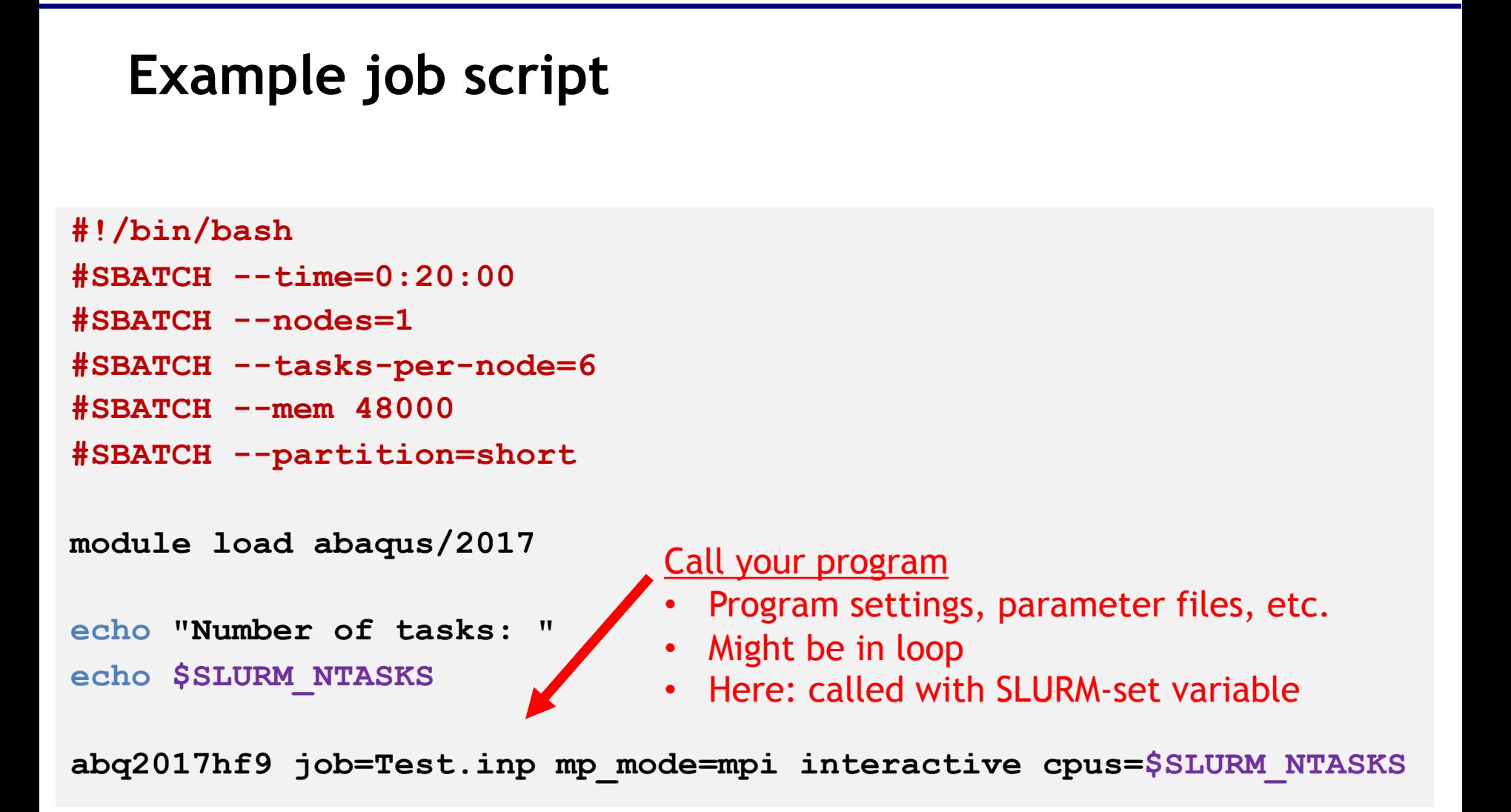

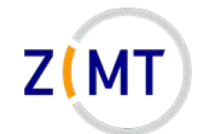

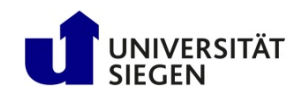

### **Using sbatch to queue your job script**

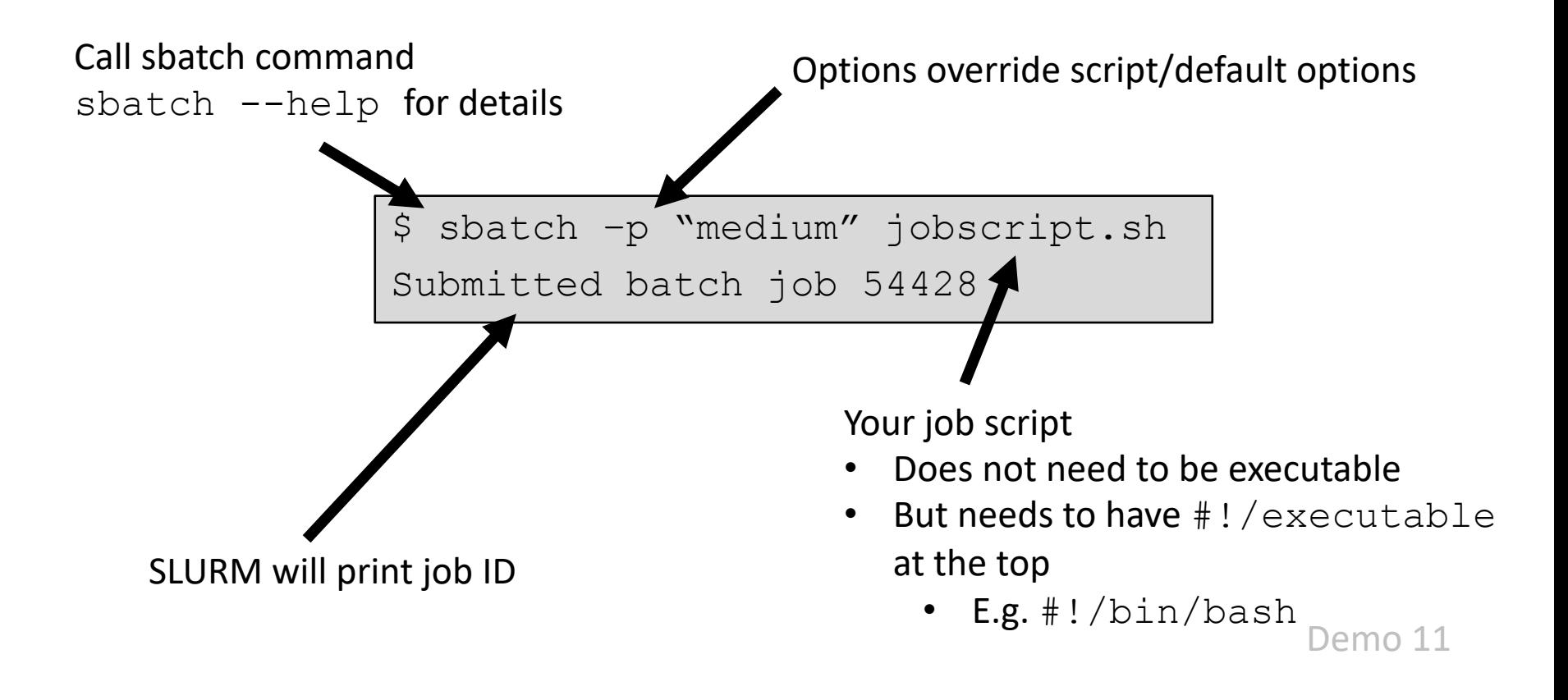

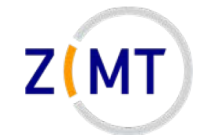

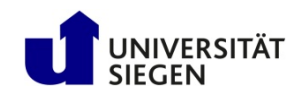

# **Outline**

- 1. Getting onto the cluster
	- Structure of a cluster
	- Getting access and help
	- Connecting to the cluster
	- *Exercise 1: setup, login*
- 2. Using the cluster
	- Workspaces
	- Environment modules
	- Jobs
	- *Exercise 2: your first job script*
- 3. SLURM explained
	- Tasks, processes, cores
	- Miscellaneous SLURM stuff
	- *Exercise 3: SLURM options*

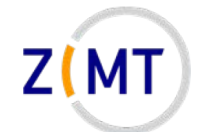

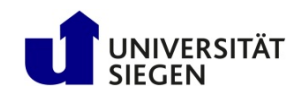

# **Exercise 2**

#### **Objectives:**

- 1. You know how to create a workspace
- 2. You know how to create a simple job script
- **3. You can interpret the output of** squeue and sinfo

#### **Tasks:**

- Create a workspace and change to it
- Write a job script that prints its working directory, sleeps for 30 seconds, then exits
	- Remember the cheat sheets
	- You are allowed to google basic Linux commands

**Note the following page!**

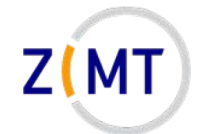

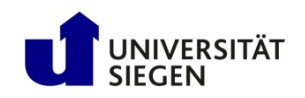

# **Exercise 2**

- If bored, get creative:
	- –Use sinfo to find out how much of the cluster is currently busy
	- $-$  Load and unload modules, use  $\text{which}$  command to see which program is called with a command
	- Try finding out file transfer speeds between your PC, your home directory and your workspace
	- Try sbatch-ing a script in a different language

– …

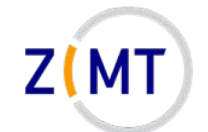

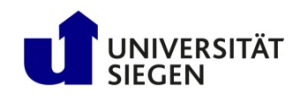

### **Solution: job script**

```
#!/bin/bash
```
- **#SBATCH --time=0:05:00**
- **#SBATCH --tasks=1**
- **#SBATCH --partition=short**

```
# Print directory.
```
**pwd**

```
# Sleep.
```
**sleep 30s**

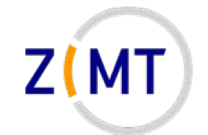

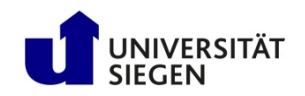

# **Outline**

- 1. Getting onto the cluster
	- Structure of a cluster
	- Getting access and help
	- Connecting to the cluster
	- *Exercise 1: setup, login*
- 2. Using the cluster
	- Workspaces
	- Environment modules
	- Jobs
	- *Exercise 2: your first job script*
- **3. SLURM explained**
	- **Tasks, processes, cores**
	- Miscellaneous SLURM stuff
	- *Exercise 3: SLURM options*

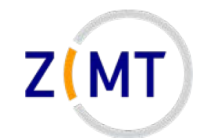

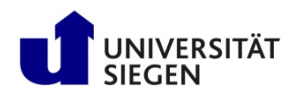

## **Hardware visualized**

**Hardware:**

- Cluster has nodes
- Nodes may have multiple CPUs (each on its socket), often 2
	- –Not always important which CPU
- CPU has multiple cores

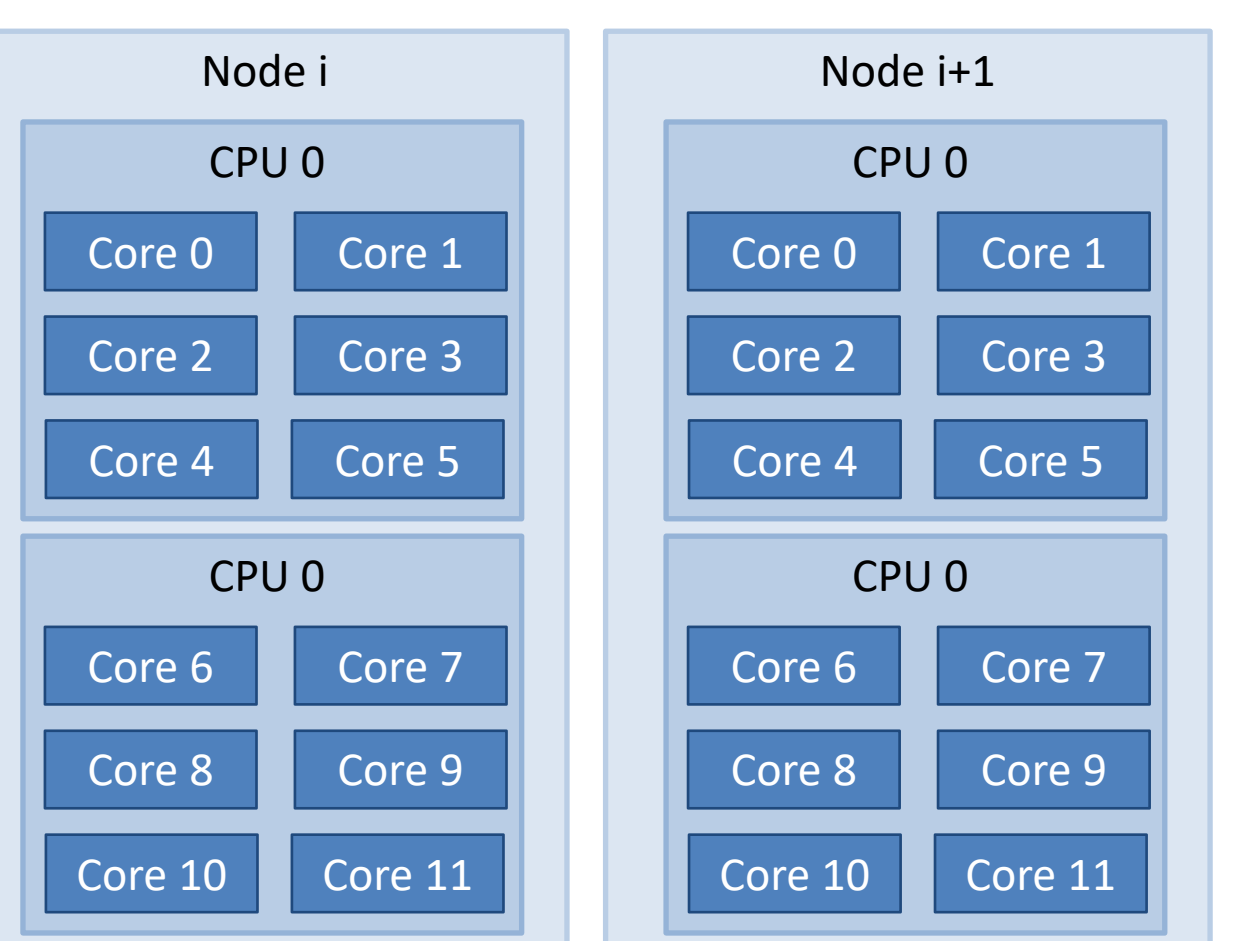

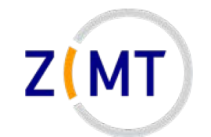

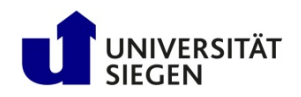

## **Hardware visualized**

### **Simplification:**

- Difference between CPUs mostly matters for high-performance applications
- Communication between sockets is longer
- Separate caches

 $\rightarrow$  **Ignored for now** 

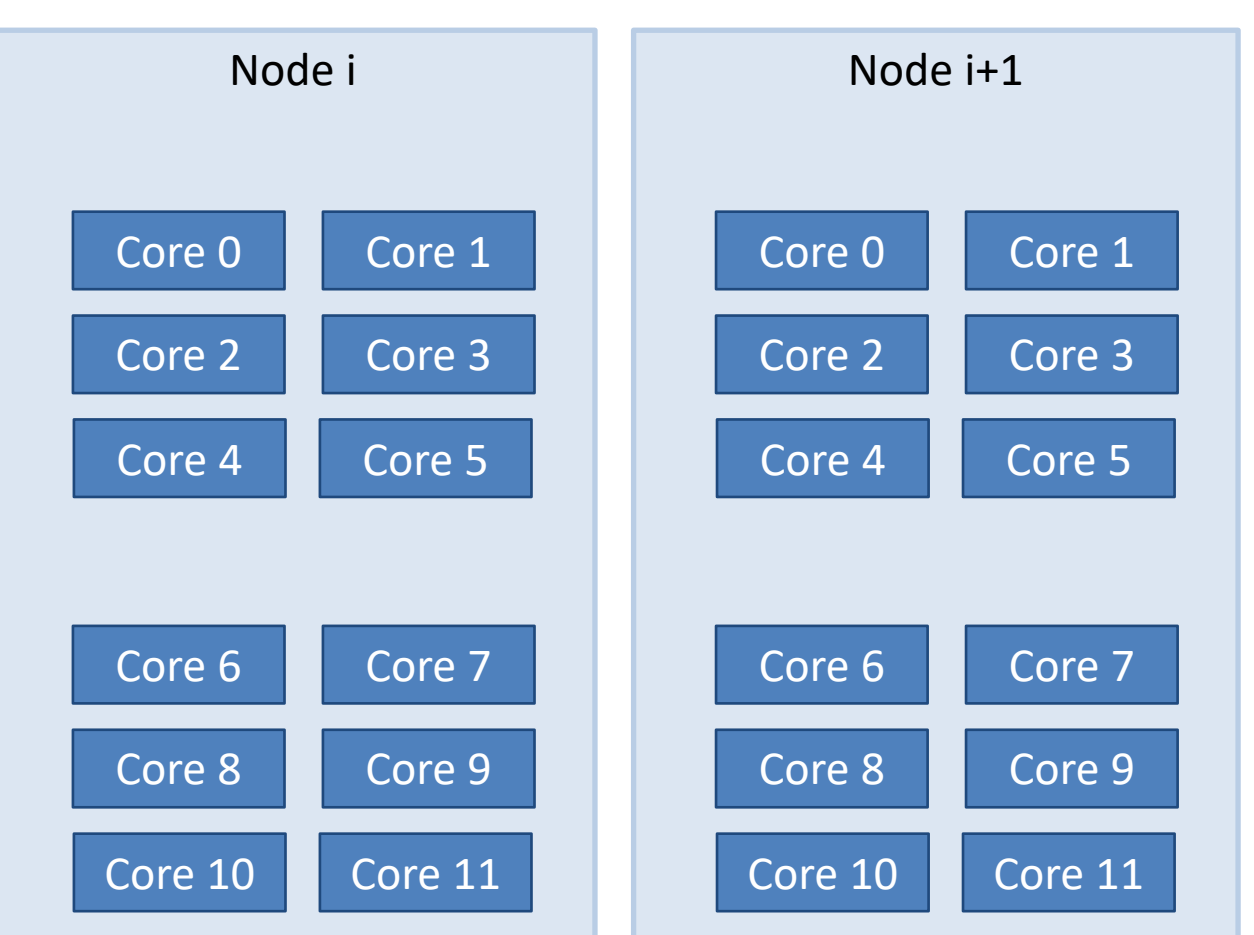

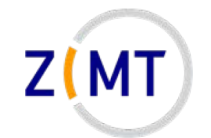

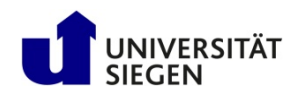

## **Workloads common in HPC**

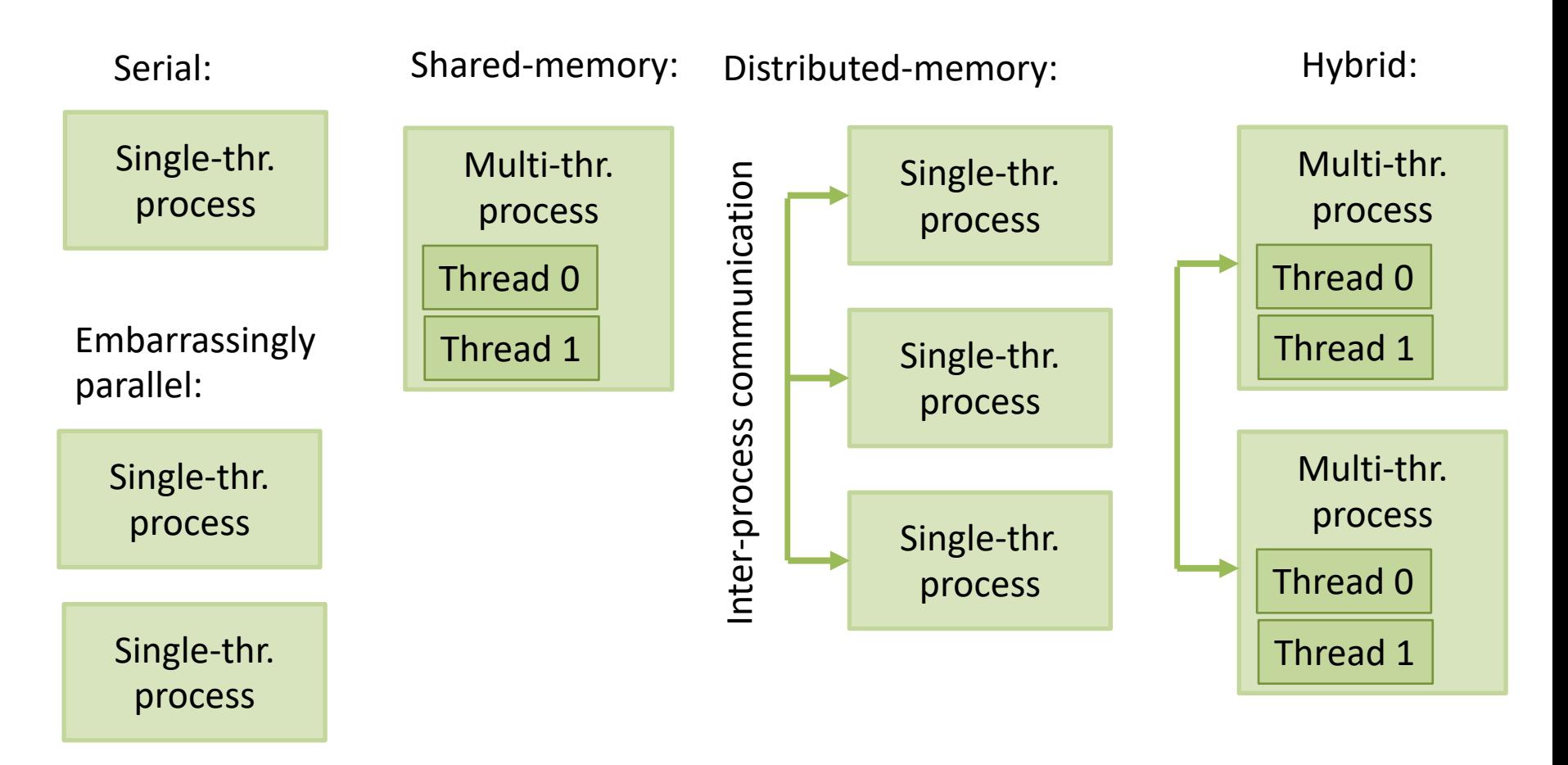

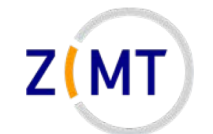

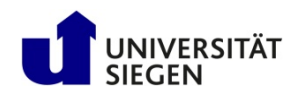

### **Software visualized**

#### **Operating system:**

- Each node is a separate computer
- OS runs processes
- Processes may have one or multiple threads

**OS decides which process runs on which core(s)**

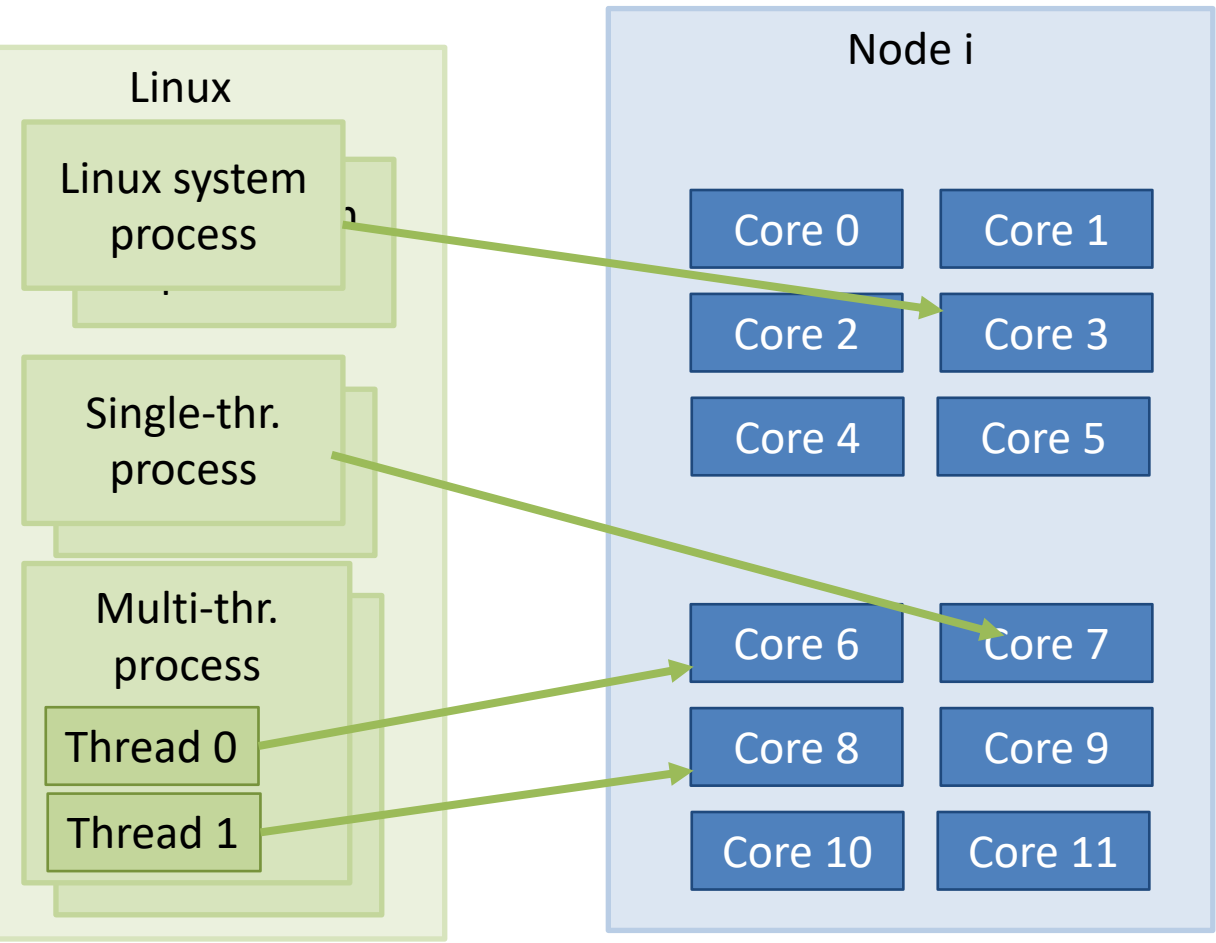

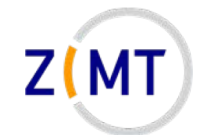

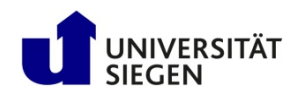

# **Example SLURM jobs**

• User specifies which and how many processes and threads to run in job

à **Tasks**

### **What SLURM does:**

- Decides on which nodes to run job
- Decides which nodes and processes a job gets
- Distributes tasks

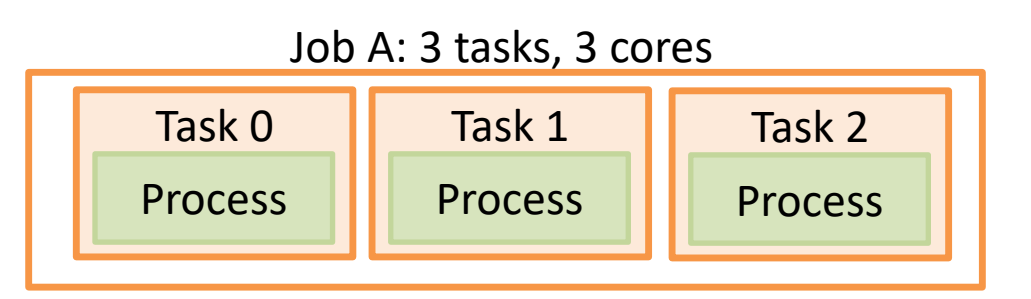

Job B: 2 tasks, 8 cores

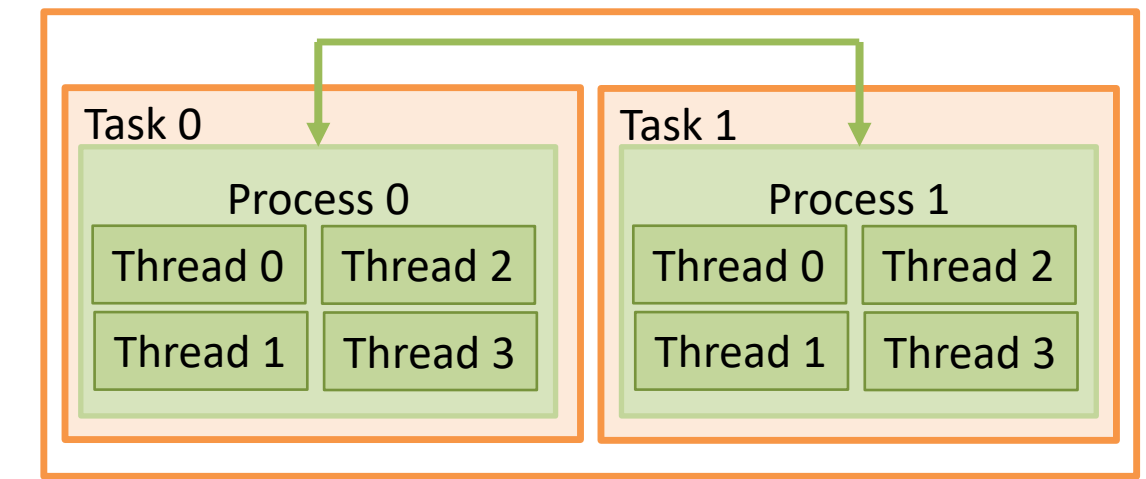

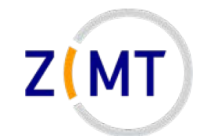

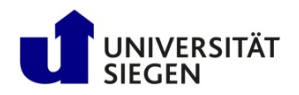

# **Example SLURM jobs**

• User specifies which and how many processes and threads to run in job

 $→$  **Tasks** 

#### **What SLURM does:**

- Decides on which nodes, cores to run job
- Allocates (reserves) resources
- Launches tasks

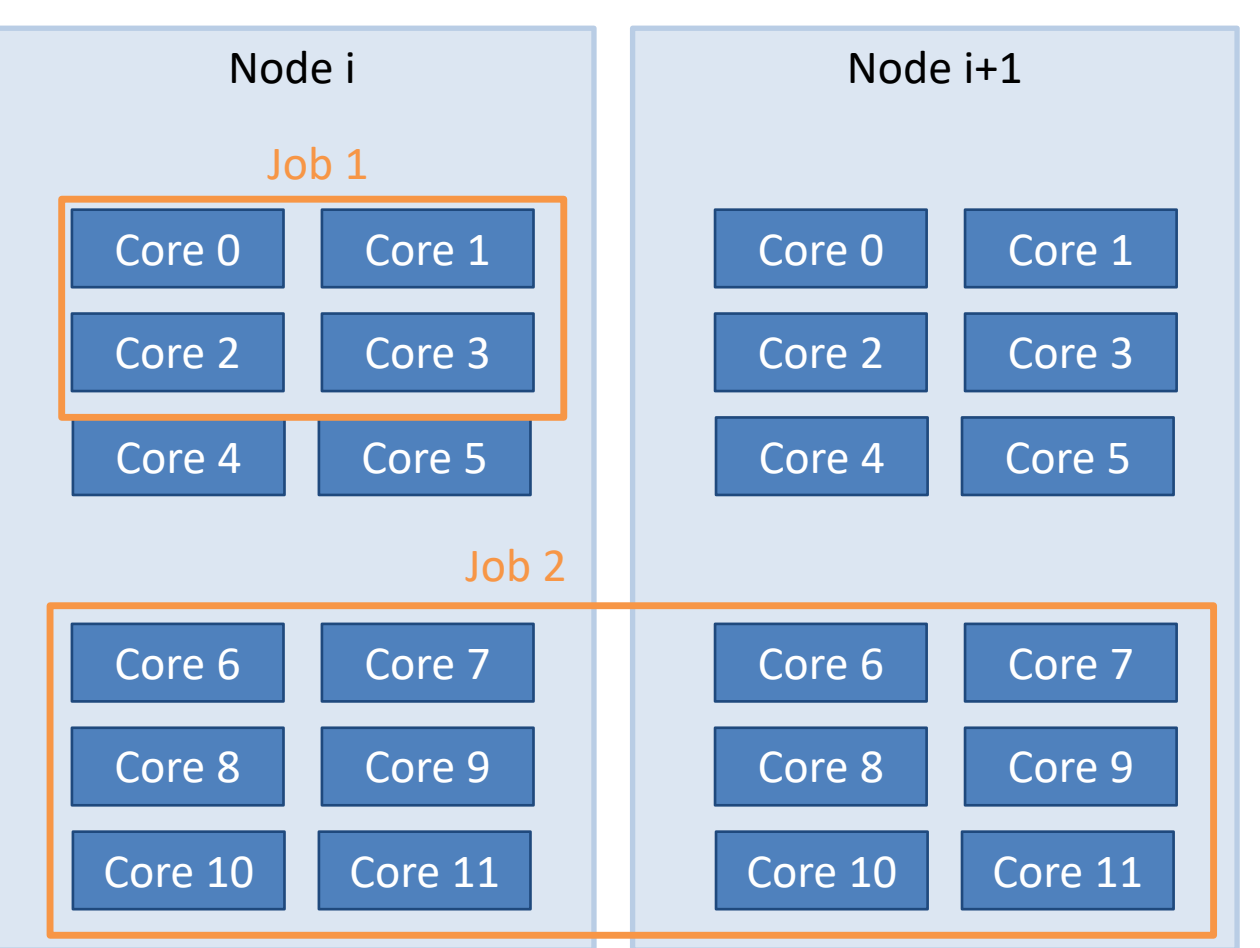

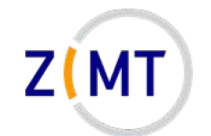

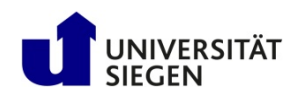

# **Example SLURM jobs**

#### **Complications:**

- HoRUS allows two jobs to share a node
	- –Unusual for HPC clusters
- Annoying: SLURM refers to "cores" as "CPUs"
	- Again: more important for high performance applications
	- Don't get confused
	- Term "sockets" used when this is important

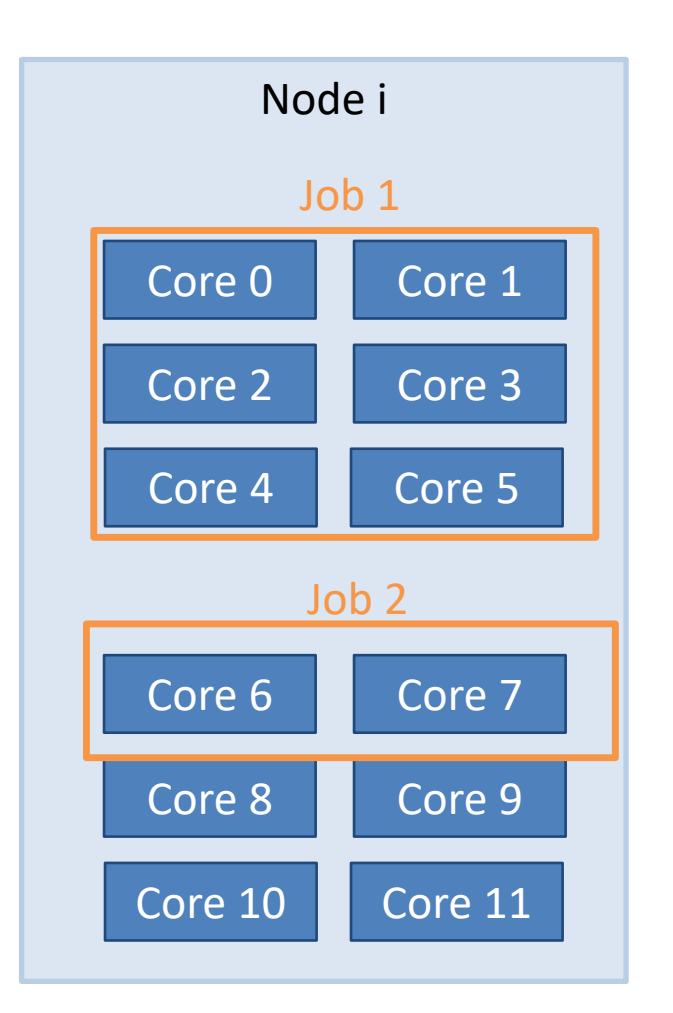

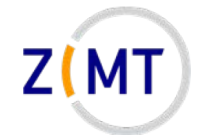

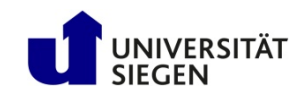

## **What does this mean for you?**

- Mostly, you need to decide how many tasks, how many CPUs per task
- Job options:

**#SBATCH --ntasks=24 #SBATCH –n 24**

• Or alternatively:

**#SBATCH --nodes=2 #SBATCH --ntasks-per-node=12** **#SBATCH –N 24**

• In both cases possible:

**#SBATCH --cpus-per-task=4**

**Caution: sometimes starts with n, sometimes doesn't**

• Consult sbatch documentation

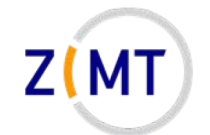

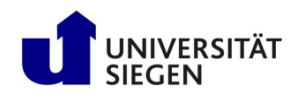

#### Simple serial program

- **#!/bin/bash**
- **#SBATCH --time=0:20:00**
- **#SBATCH --nodes=1**
- **#SBATCH --tasks-per-node=6**
- **#SBATCH --partition=short**

#### **./myprogram**

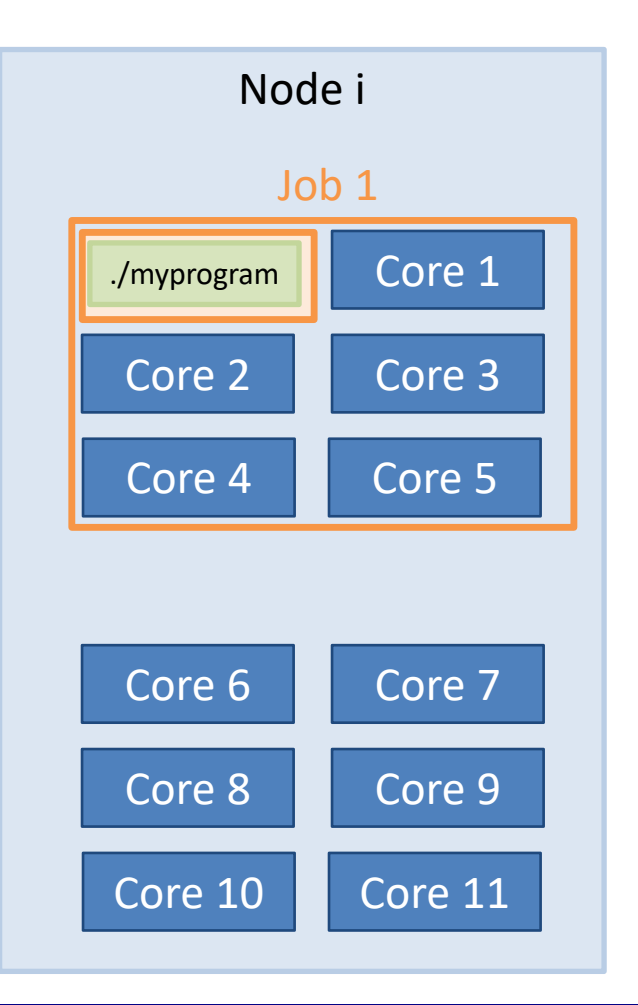

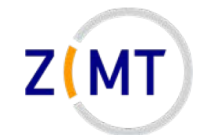

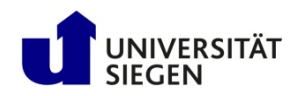

#### Simple serial program

- Simplest possible case
- Typically waste of resources: 6 cores allocated, only 1 task launched
- Might be legitimate use for not using all cores: maybe all the RAM of the node is needed
	- But: always number of tasks = number of processes
	- RAM allocation covered later

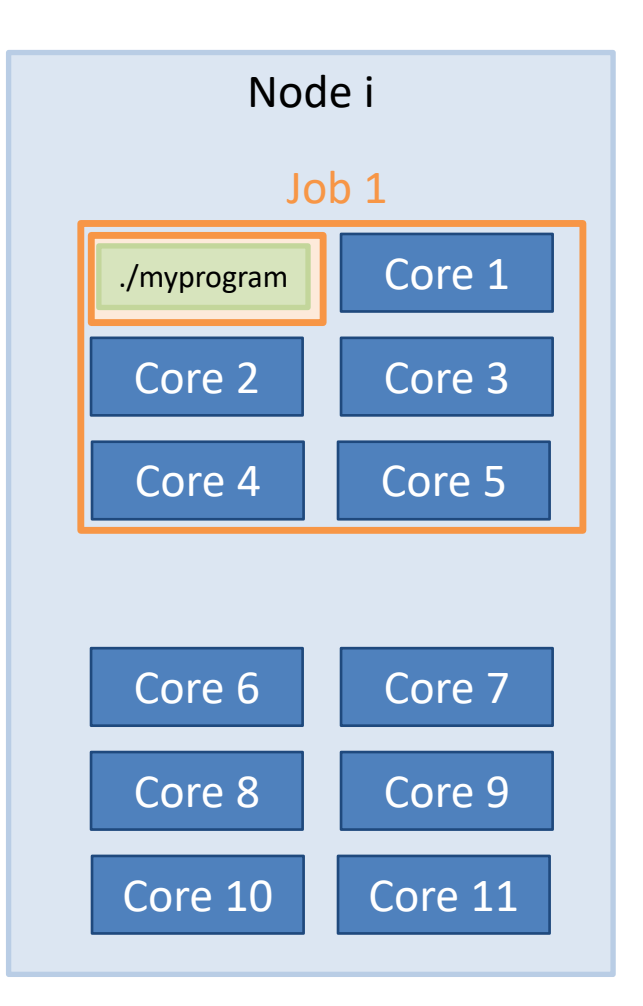

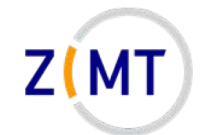

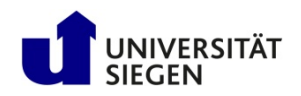

Many instances of serial program

- **#!/bin/bash**
- **#SBATCH --time=0:20:00**
- **#SBATCH --nodes=1**
- **#SBATCH --tasks-per-node=6**
- **#SBATCH --partition=short**

**srun ./myprogram**

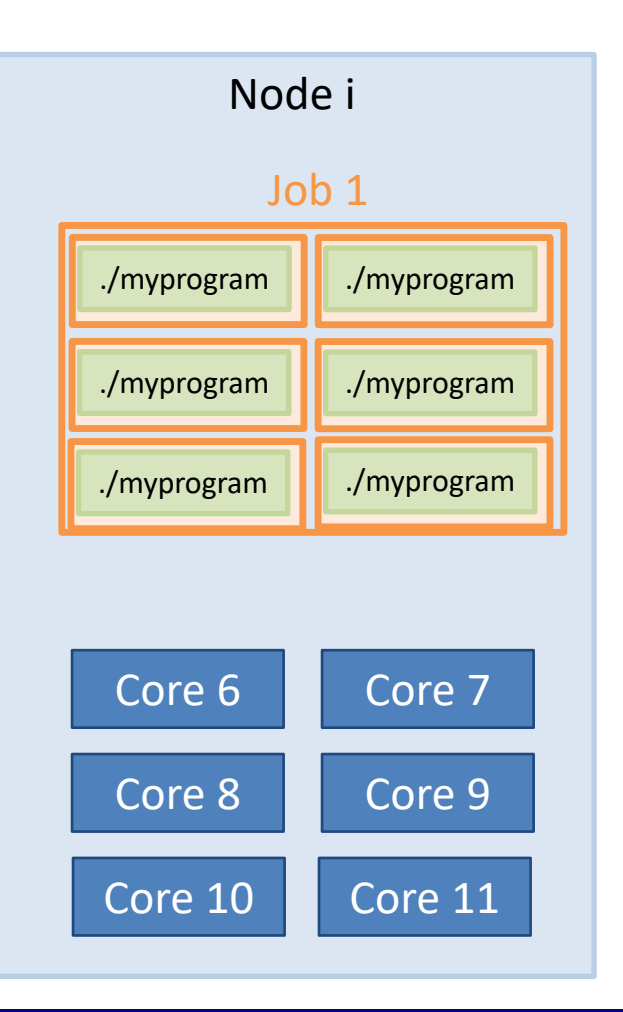

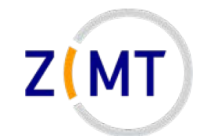

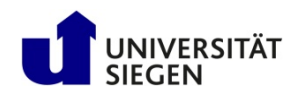

Many instances of serial program

- SLURM simply launches program multiple times
- Cannot talk to each other
- Be careful that they write to different files

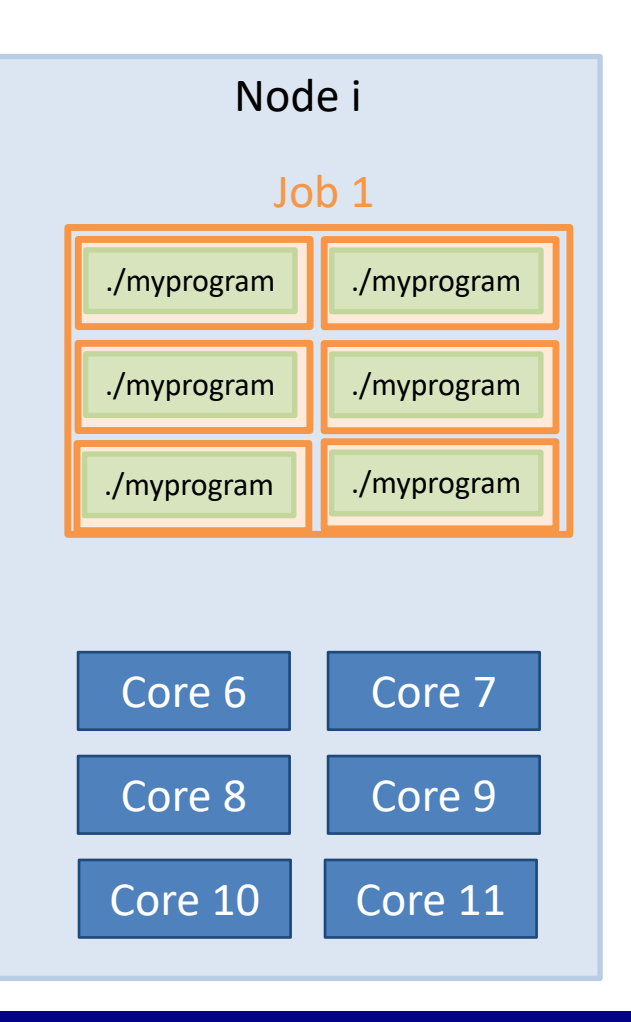

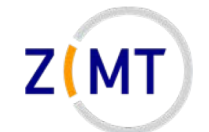

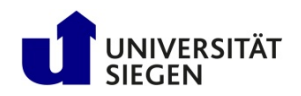

#### Launching MATLAB

- **#!/bin/bash**
- **#SBATCH --time=0:20:00**
- **#SBATCH --tasks=1**
- **#SBATCH --cpus-per-task=12**
- **#SBATCH --partition=short**

**matlab –nodisplay –r myscript**

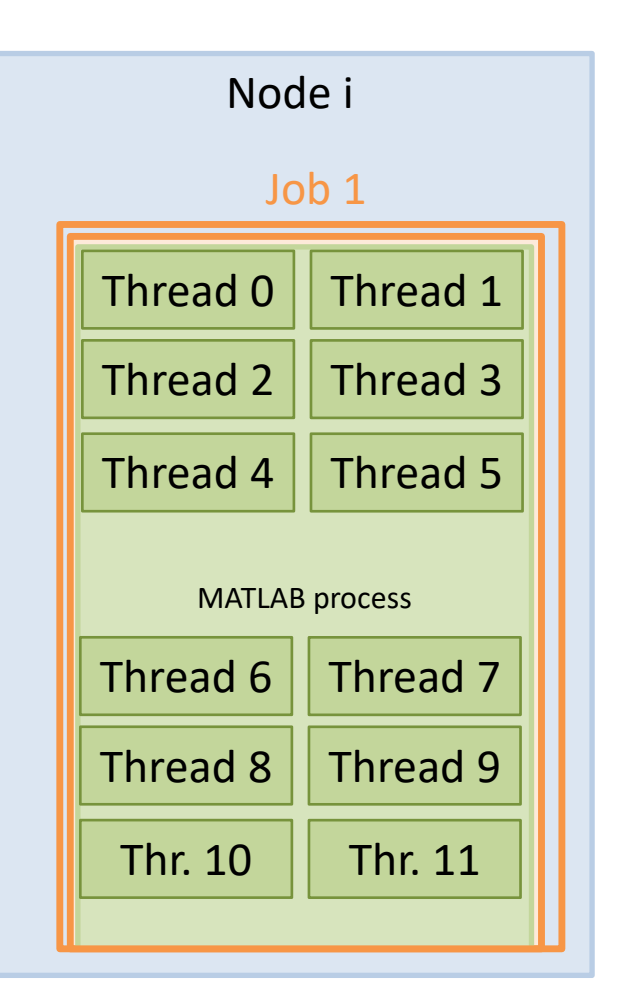

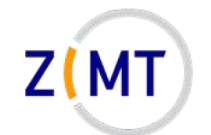

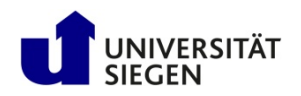

#### Launching MATLAB

- Commercial applications often multithreaded
- MATLAB: you do not even need to program differently
- Often good at auto-detecting which resources they have been given
- Does not use MATLAB advanced parallel features (pools), not covered

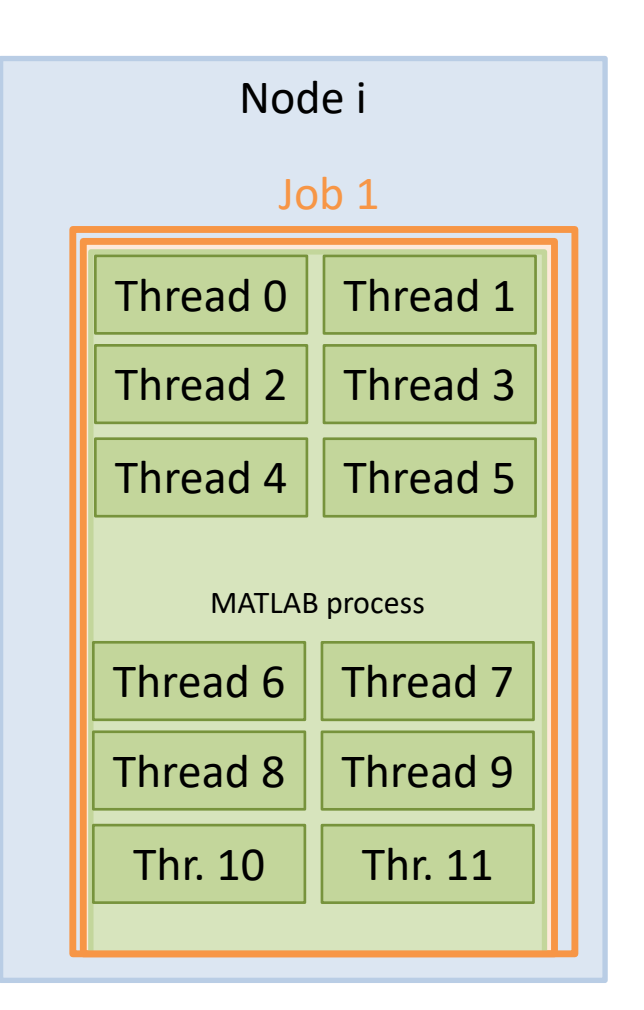

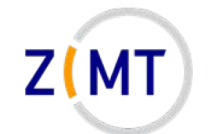

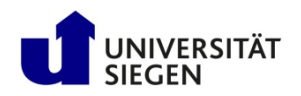

#### Launching scientific application

**#!/bin/bash**

**#SBATCH --time=4:00:00**

**#SBATCH --nodes=20**

**#SBATCH –tasks-per-node=12**

**mpirun –np 240 science\_xyz parafile >log.txt**

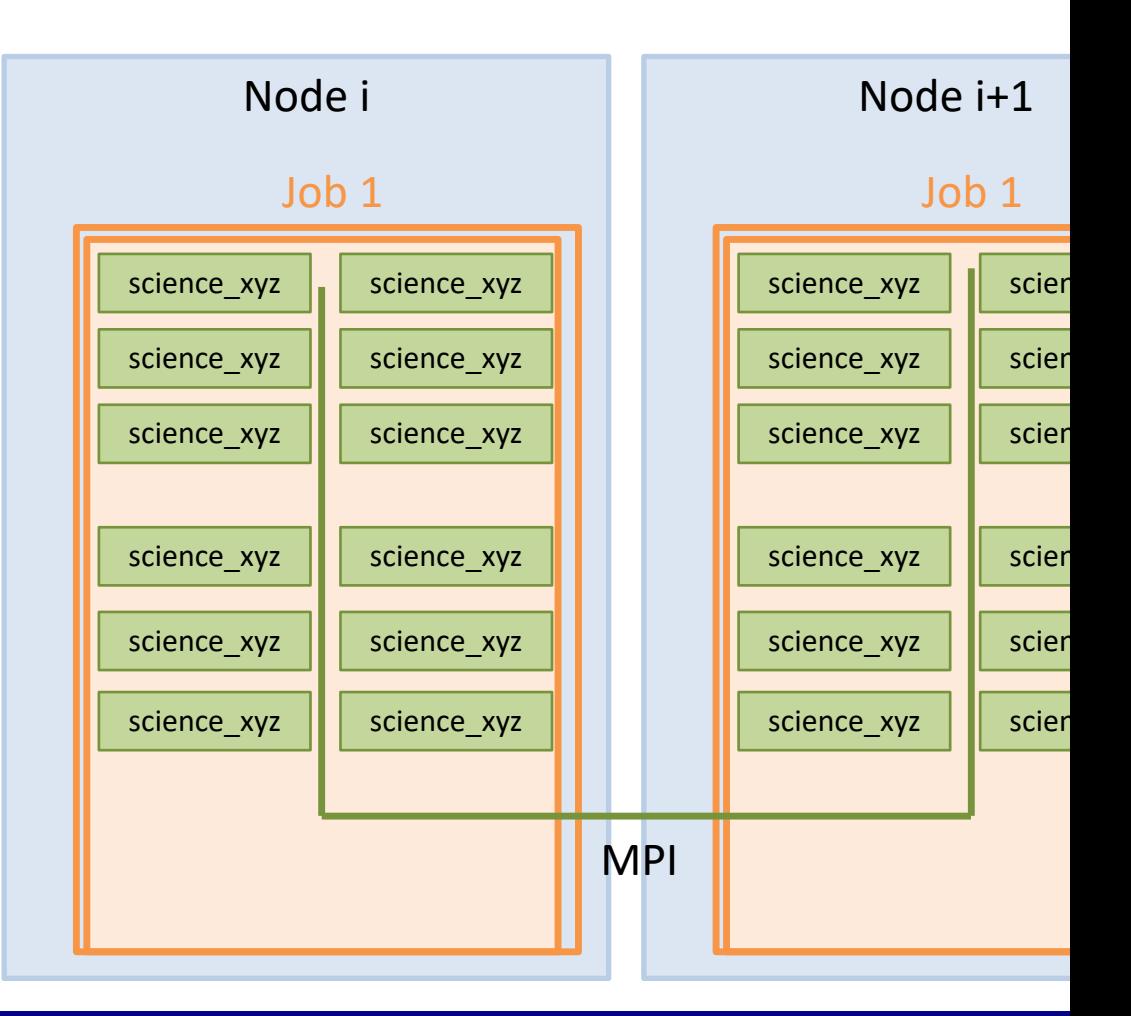
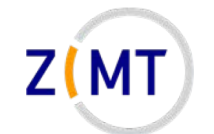

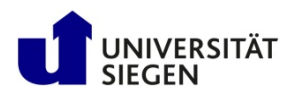

# **Example job scripts**

#### Launching scientific application

- Often lots of nodes
- Often distrib.-mem.
	- Especially MPI
- Launch with mpirun -np [N]
- SLURM and MPI can generally talk to each other
- Documentation: "can also use srun **instead of** mpirun"
	- –Does not work on HorUS
- Commercial: sometimes use internal MPI

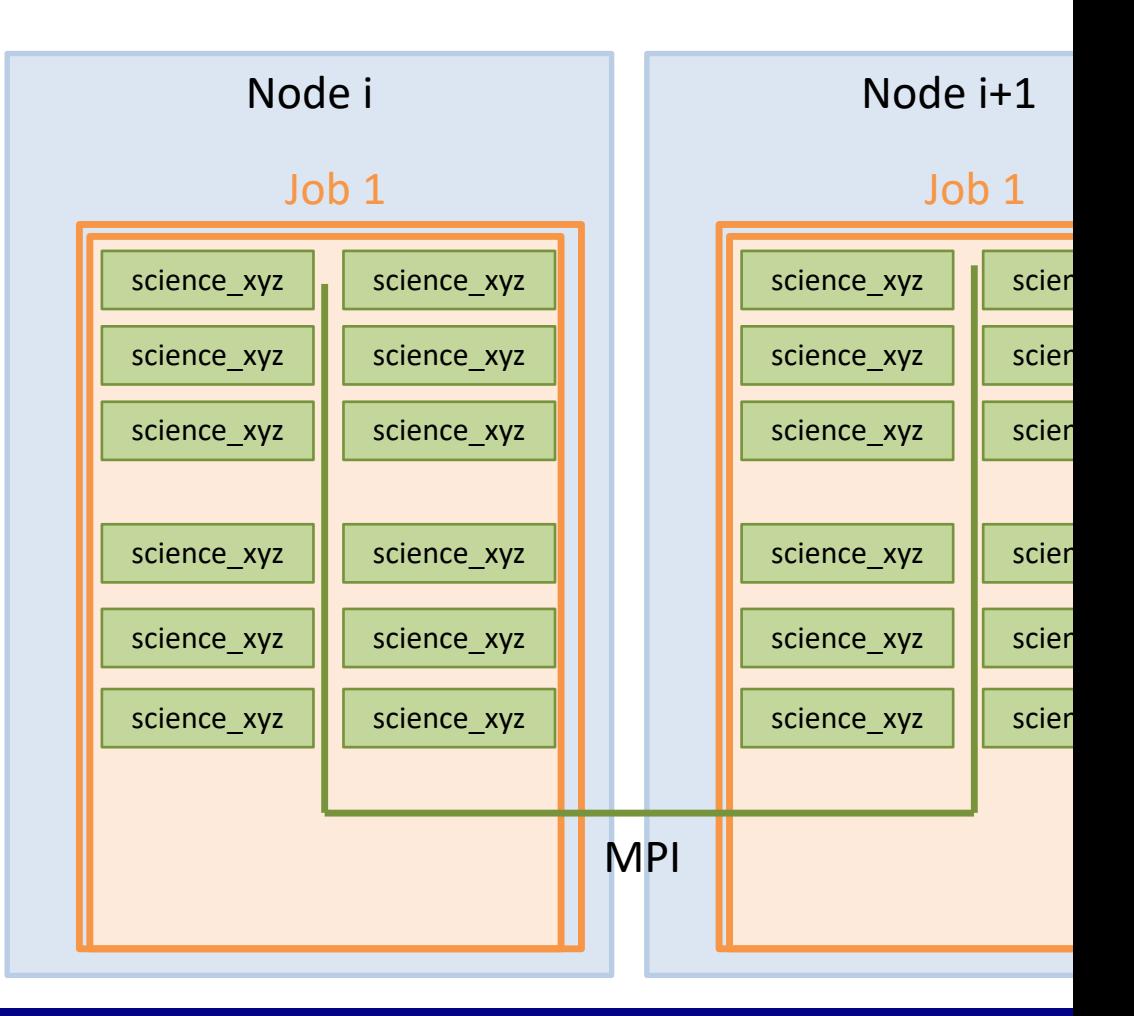

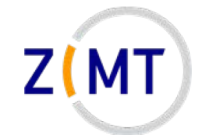

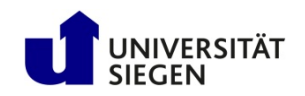

# **Outline**

- 1. Getting onto the cluster
	- Structure of a cluster
	- Getting access and help
	- Connecting to the cluster
	- *Exercise 1: setup, login*
- 2. Using the cluster
	- Workspaces
	- Environment modules
	- Jobs
	- *Exercise 2: your first job script*
- 3. SLURM explained
	- Tasks, processes, cores
	- **Miscellaneous SLURM stuff**
	- *Exercise 3: SLURM options*

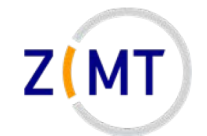

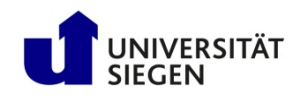

# **SLURM defaults**

- SLURM has defaults for most options
	- –Default queue (partition)
	- –Default runtime: spartition command to show
	- –Default task setup (caution)
		- 1 task, 1 CPU per task
- Find out what your job actually ran with:
	- –scontrol show job <Job ID>
	- –Does not work for crashed jobs on HorUS
- SLURM config readable to everyone: scontrol show conf

Demo 12

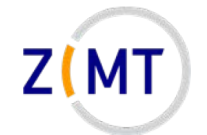

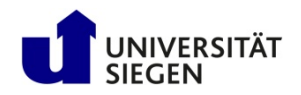

## **SLURM: resources other than CPU cores**

- So far we have only talked about CPUs
- SLURM does the same kind of management for RAM
- Default: 4 GB RAM per task
	- Reason: 12 cores, 48 GB RAM total
	- –Option --mem 48000 to allocate all RAM on node
	- –Alternative: --mem-per-cpu <amount in MB>
- Again, scontrol show job is your friend here

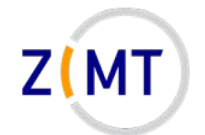

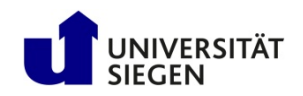

### **More about the srun command**

• srun command has multiple uses

- Inside a job:
	- launch a process for every SLURM task

- Outside of job:
	- launch a job running one Linux command (as opposed to a script)
	- launch interactive job

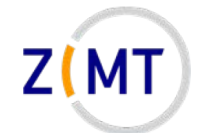

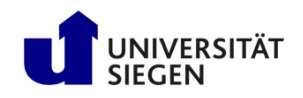

## **The srun command and interactive jobs**

### **Scenario:**

- You want to use a CPU-intensive application yourself – e.g. visualization, post-processing
- Will slow down/block entire login node – We reserve the right to kill processes
- You cannot start a batch job because application needs your input

### **Solution:**

- Interactive job
	- Resources allocated like any other job
	- But only a console is opened and you can work within it

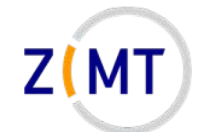

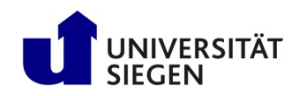

## **The srun command and interactive jobs**

#### **Interactive job:**

- 1. Use srun, not sbatch
- 2. Use  $-\text{pty}$  option
- 3. Use other SLURM options as needed
- 4. Specify which command (typically /bin/bash)
- 5. Wait for job to start (console stuck, then it opens)

srun --pty -t 5:00:00 /bin/bash

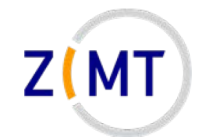

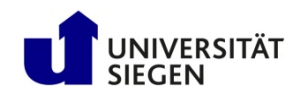

# **SLURM: job priorities**

- How does SLURM decide when your job runs? – Setup such that people do not have to wait too long  $-$ sprio command
- Priority for each job
	- –How long has it been waiting? (16%)
	- –How many core-hours has the user recently used? (80%)
	- Bigger job are slightly preferred (4%)
- Additionally: "backfill" mechanism
	- Plays "Tetris", fits small jobs onto free nodes

Demo 14

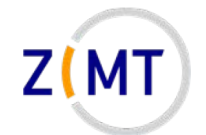

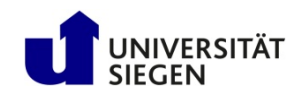

## **Miscellaneous SLURM info**

- Job arrays: multiple identical jobs –Grouped, don't pollute queue – Max 200 jobs per user on HorUS
- If you see "accounts" mentioned, not used on HorUS
- Remember environment variables inside job
- When in doubt: SLURM documentation is quite extensive – Many more options: run on specific nodes etc.

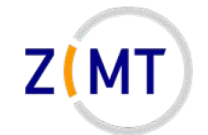

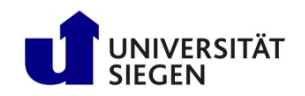

# **Outline**

- 1. Getting onto the cluster
	- Structure of a cluster
	- Getting access and help
	- Connecting to the cluster
	- *Exercise 1: setup, login*
- 2. Using the cluster
	- Workspaces
	- Environment modules
	- Jobs
	- *Exercise 2: your first job script*
- 3. SLURM explained
	- Tasks, processes, cores
	- Miscellaneous SLURM stuff
	- *Exercise 3: SLURM options*

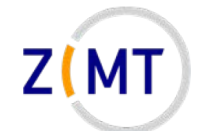

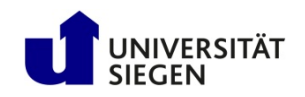

## **Exercise 3**

### **Objectives:**

- 1. You understand the differences between SLURM task options
- 2. You can interpret scontrol show job output

### **Tasks:**

- Take your job script from earlier, try different combinations of parameters –Also leave out parameters
	- Remember the cheat sheets + Google + SLURM documentation
- Check what your job actually did with squeue and scontrol show job

**Note the following page!**

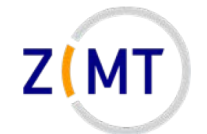

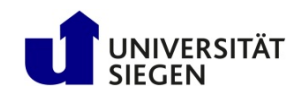

## **Exercise 3**

- If bored, get creative:
	- Find out how to queue a job with srun instead of sbatch
	- Look into SLURM conf file with scontrol show conf. What do you recognize/not recognize?
	- –Google SLURM job parameters that you do not recognize
	- Find out what happens if you try impossible parameters (e.g. 50 CPUs on one node)

– …

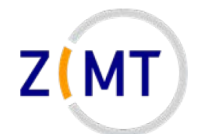

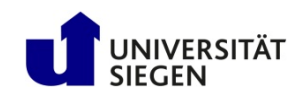

### **Thank you for your attention**

**Questions?**